### **Université IBM i – 2017**

17 et 18 mai 2017 – IBM Client Center, Bois-Colombes

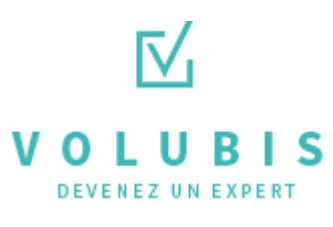

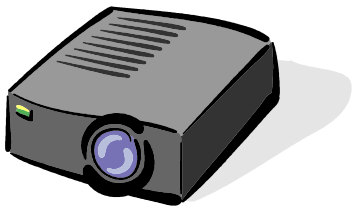

### Volubis.fr

### Conseil et formation sur OS/400, I5/OS puis IBM *i* depuis 1994 !

Dans nos locaux, vos locaux ou par Internet

*Christian Massé - cmasse@volubis.fr*

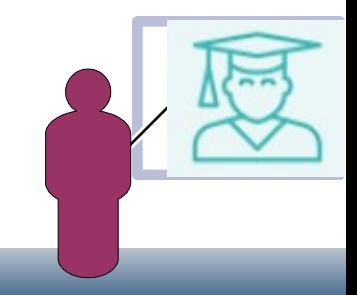

### **Université IBM i – 2017**

17 et 18 mai 2017 – IBM Client Center, Bois-Colombes

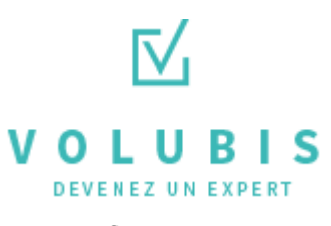

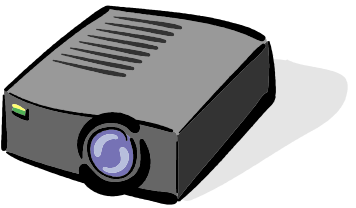

### Volubis.fr

### *Base de connaissance depuis 1995 (plus de 500 cours)*

*Cours en ligne (accessibles en mode « replay »)*

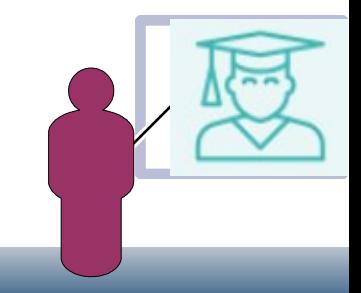

### **Université IBM i – 2017**

17 et 18 mai 2017 – IBM Client Center, Bois-Colombes

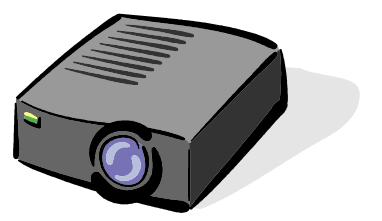

### Session 42 : Git et Orion

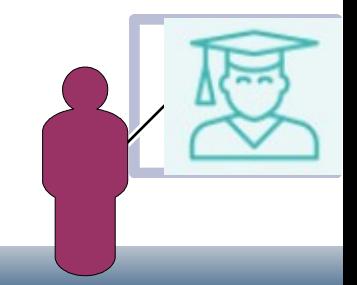

• Git

• git est un logiciel de gestion de versions décentralisé.

C'est un logiciel libre créé par Linus Torvalds, auteur du noyau Linux, et distribué selon les termes de la licence publique générale GNU version 2.

En 2016, il s'agit du logiciel de gestion de versions le plus populaire qui est utilisé par plus de douze millions de personnes.

- Son succès est aussi lié à deux serveurs git très populaires sur le net :
	- Bitbucket.org
	- Github.com
- $\cdot$  En 2017 il est disponible sur IBM i dans le package 5733OPS, option 6

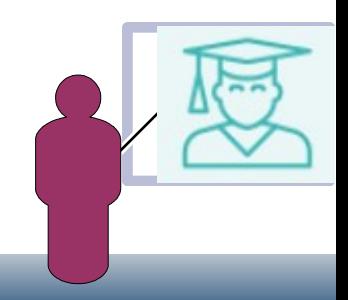

- Git indexe les fichiers d'après leur somme de contrôle calculée avec la fonction de hachage SHA-1. Quand un fichier n'est pas modifié, la somme de contrôle ne change pas et le fichier n'est stocké qu'une seule fois. En revanche, si le fichier est modifié, les deux versions sont stockées sur le disque.
- Il existe quatre types d'objets stockés par git :

•

•

•

•

- l'objet **blob**, qui représente le contenu d'un fichier
- l'objet **tree**, qui est une liste d'objets de type blobs et des informations associées à chaque blob, tel que le nom du fichier et les permissions. Cet objet décrit l'arborescence des sources à un instant donné
- l'objet **commit**, résultant de l'opération du même nom et qui donne accès à l'historique d'une arborescence de source. Il contient un message de log, un objet arbre et pointe vers un ou plusieurs objets commit parents

 l'objet **tag** (étiquette) qui est une manière de représenter un commit spécifique. Il est en général utilisé pour marquer certains commits, par exemple par un numéro ou un nom de version

- Git dispose notamment des commandes suivantes :
- git **init** crée un nouveau dépôt

•

•

•

•

•

•

- git **clone** clone un dépôt distant
- git **add** ajoute de nouveaux objets blobs dans la base des objets pour chaque fichier modifié depuis le dernier commit.
- git **commit** intègre la somme de contrôle SHA-1 d'un objet tree et les sommes de contrôle des objets commits parents pour créer un nouvel objet commit
	- git **branch** crée une nouvelle branche de développement
- git **merge** fusionne plusieurs branches de développement.

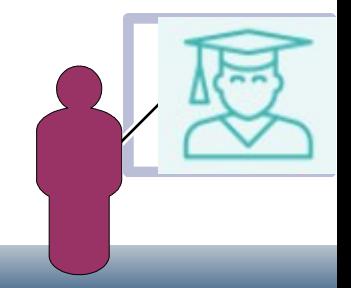

• Git est proposé sur IBMi par l'option 6 de 5733OPS et la PTF SI61060

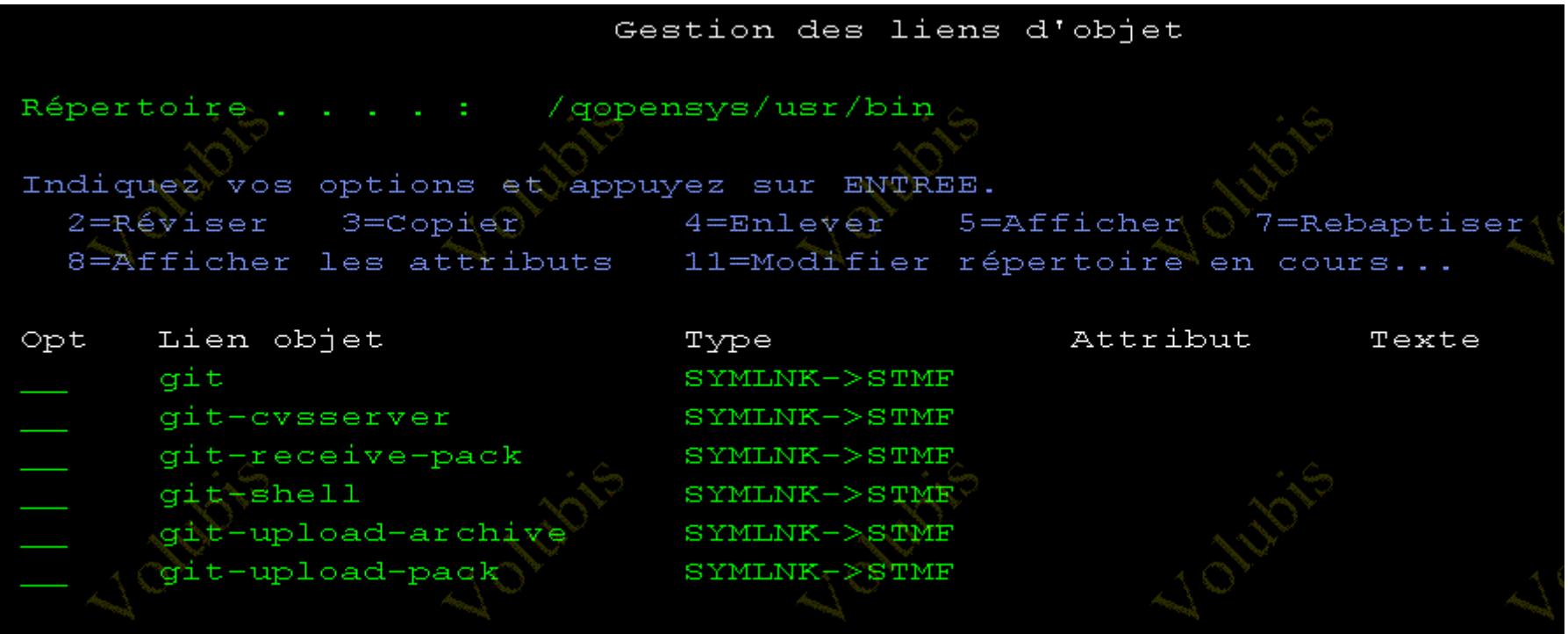

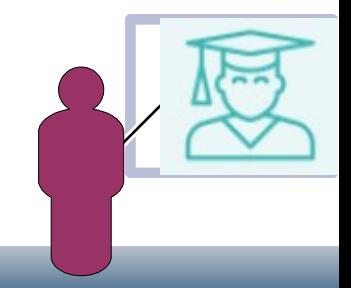

• Git est proposé sur IBMi par l'option 6 de 5733OPS et la PTF SI61060

Pour paramétrer le produit **git config**

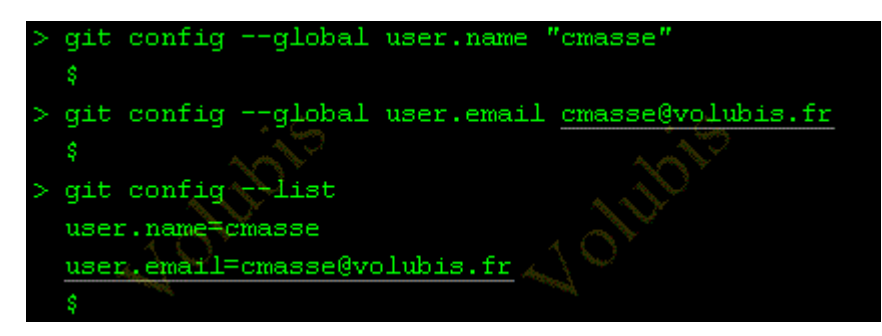

**pour ajouter un fichier** git add

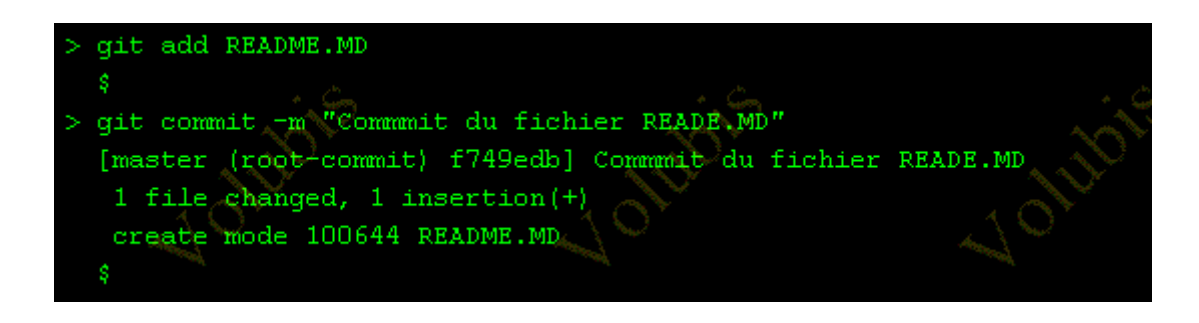

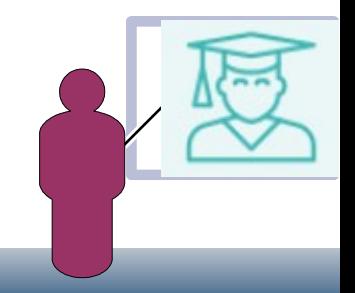

• Git est proposé sur IBMi par l'option 6 de 5733OPS et la PTF SI61060

Pour cloner un projet (*ici OSSILE, nous en reparlerons plus tard*)

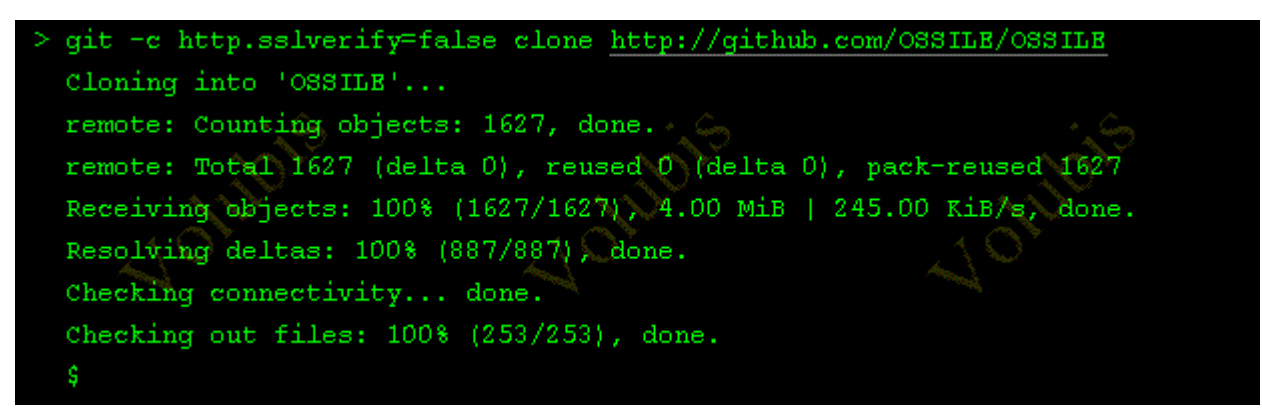

*il faut SI63134, qui apporte CURL*

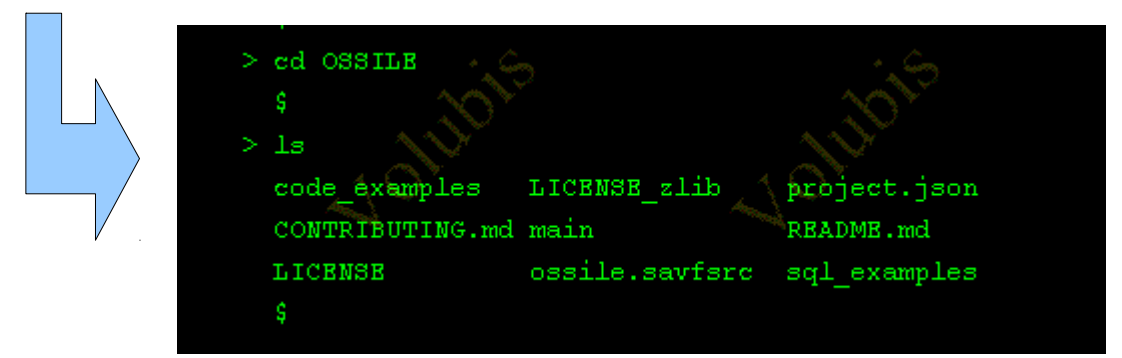

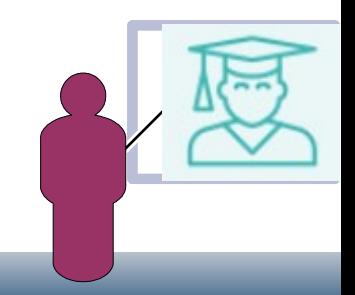

- Utiliser git depuis RDI
	- allez chercher le PlugIn RDI "Egit" → Pour l'installer Aide/Eclipse MarketPlace

Attention, vous allez travailler avec des fichiers locaux (du WorkSpace)

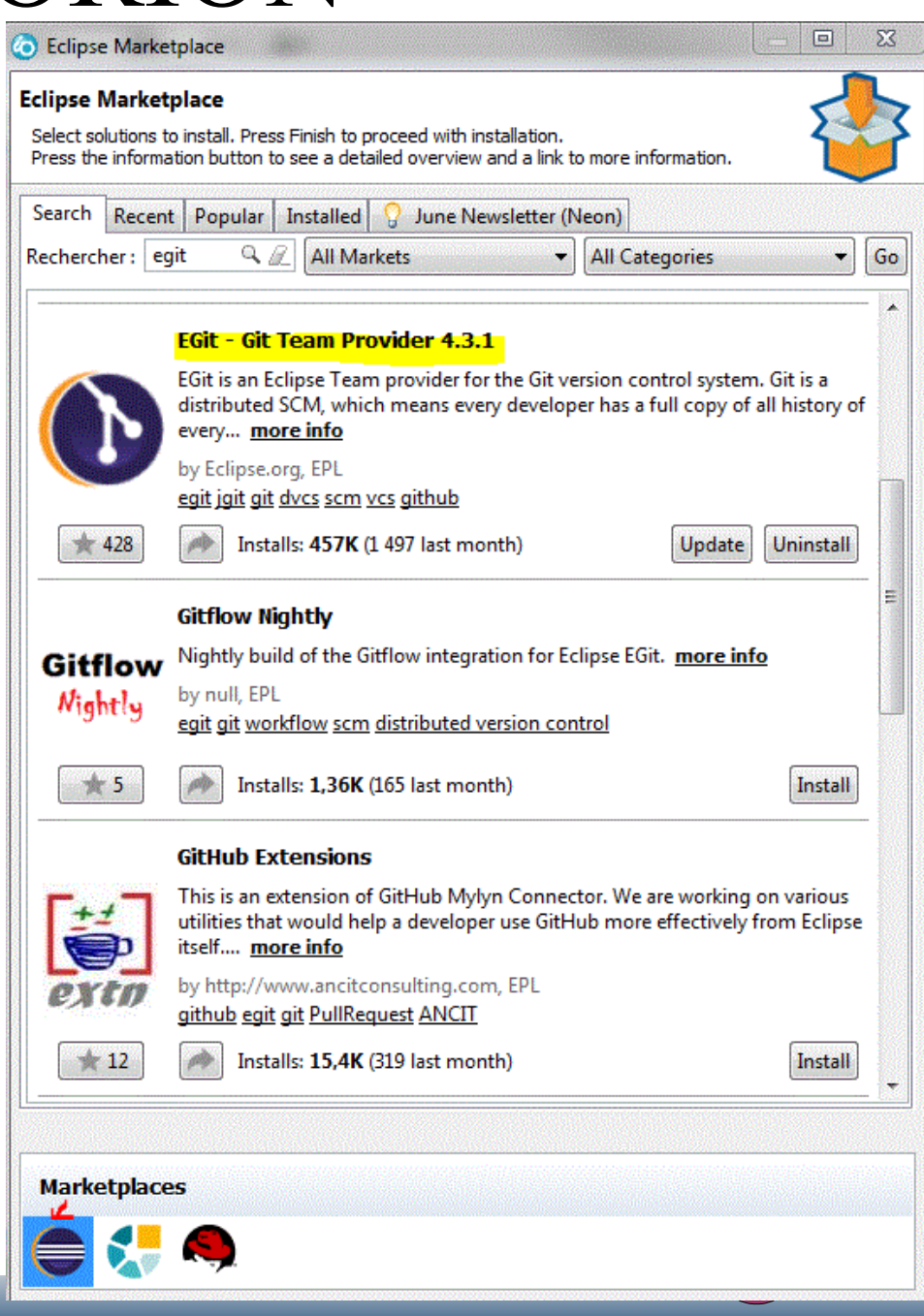

- Utiliser git depuis RDI
	- clonage depuis un dépôt créé sur IBM i en mode commande

Le seul protocole accepté aujourd'hui est SSH, qu'il faut avoir démarré sur IBM i par STRTCPSVR \*SSHD

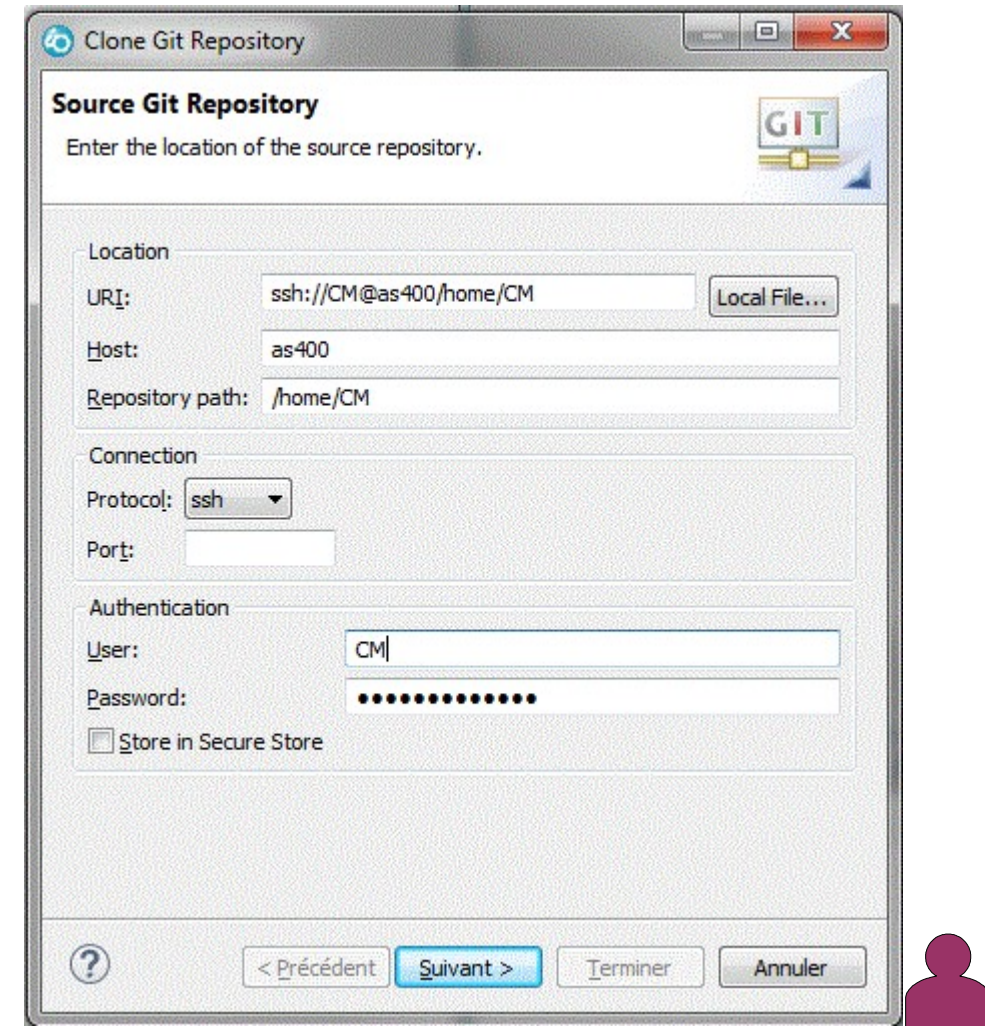

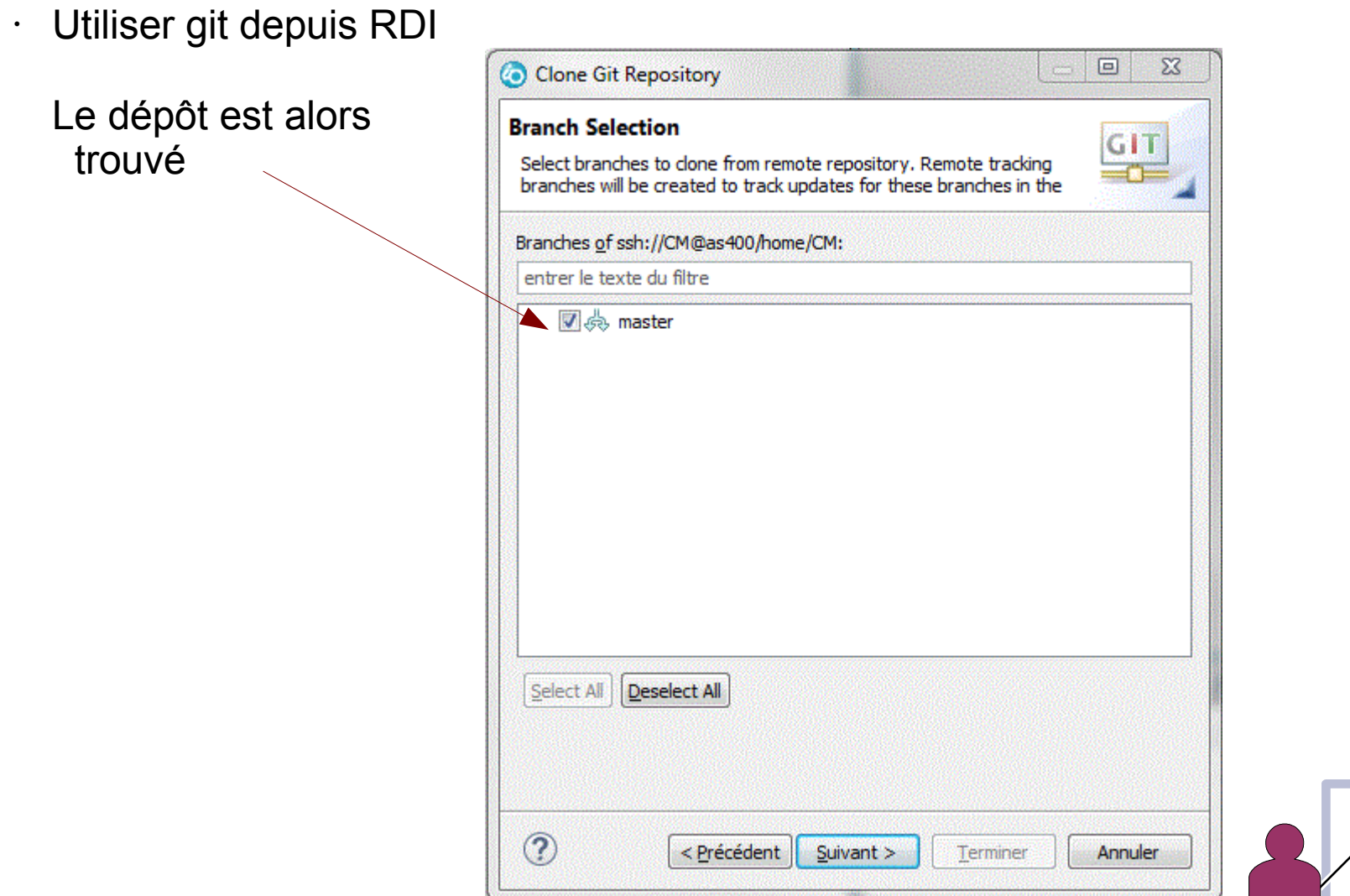

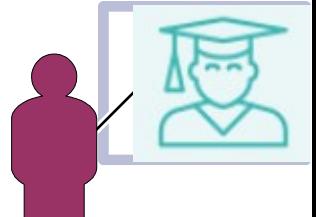

Utiliser git depuis RDI

Importons le

 $\ddot{\phantom{0}}$ 

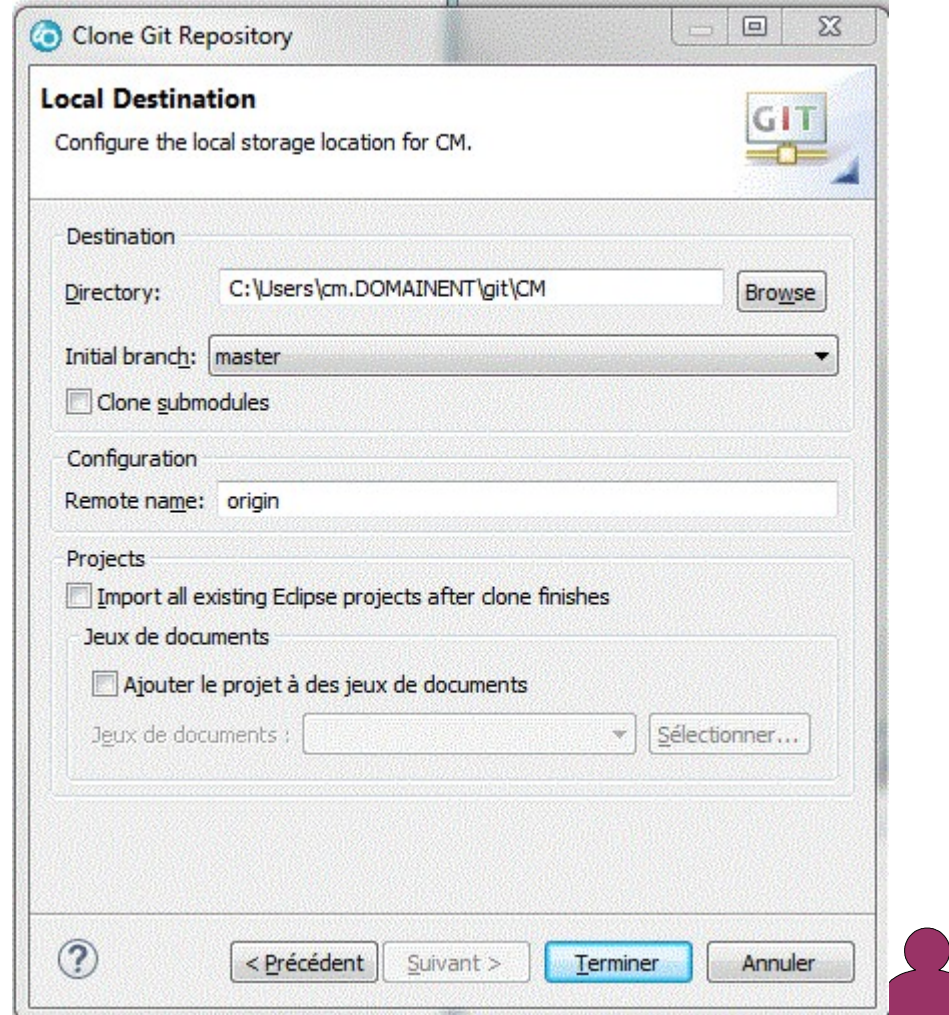

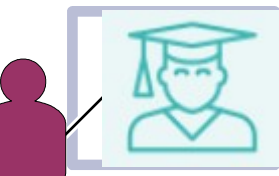

Utiliser git depuis RDI

### Résultat

 $\bullet$ 

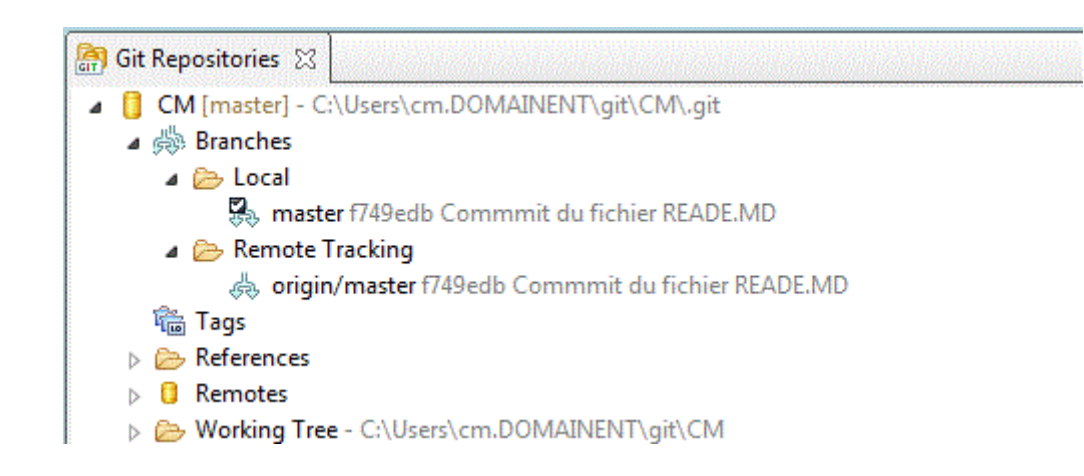

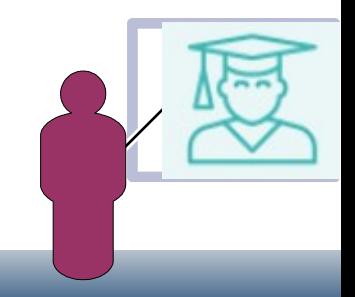

### • Utiliser git depuis RDI

Clonage depuis un projet sur Bitbucket.org

*(dont nous sommes administrateur)*

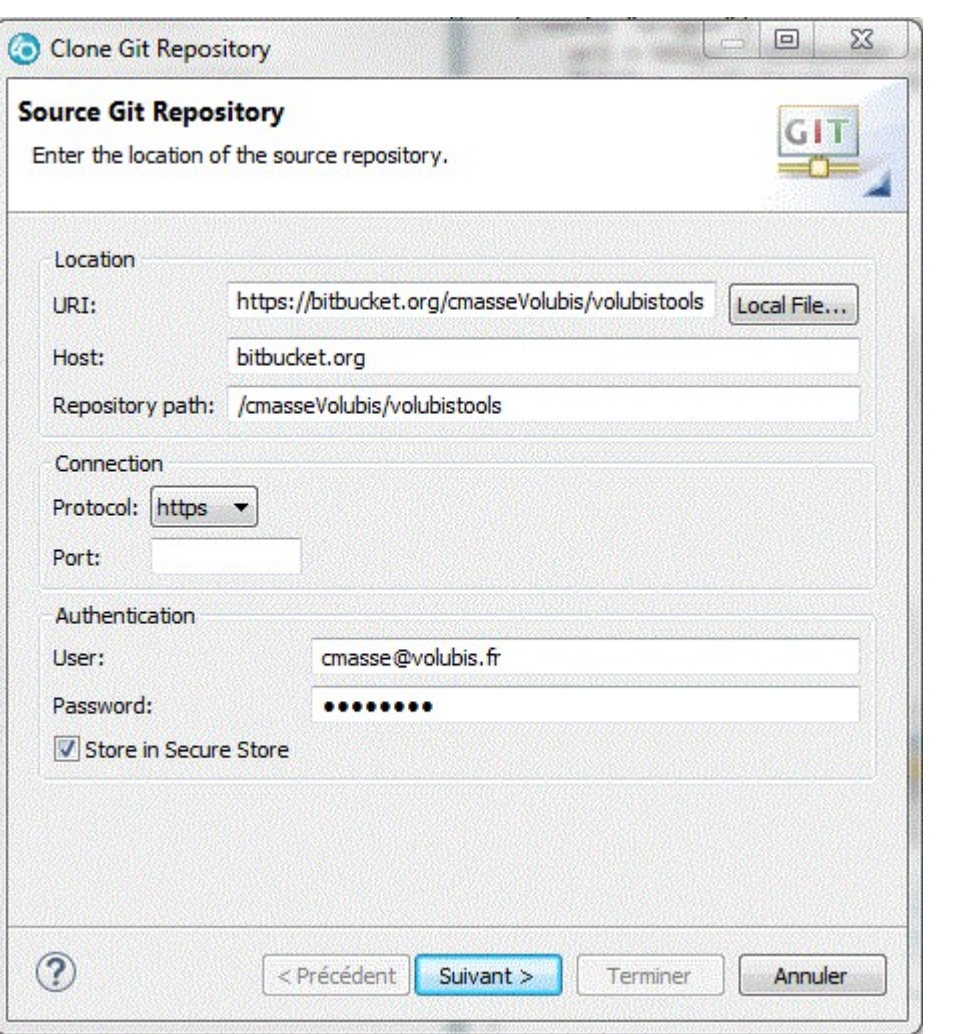

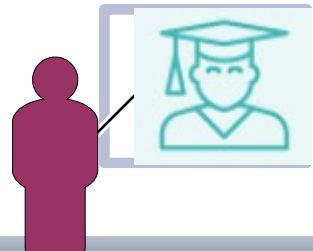

### • Utiliser git depuis RDI

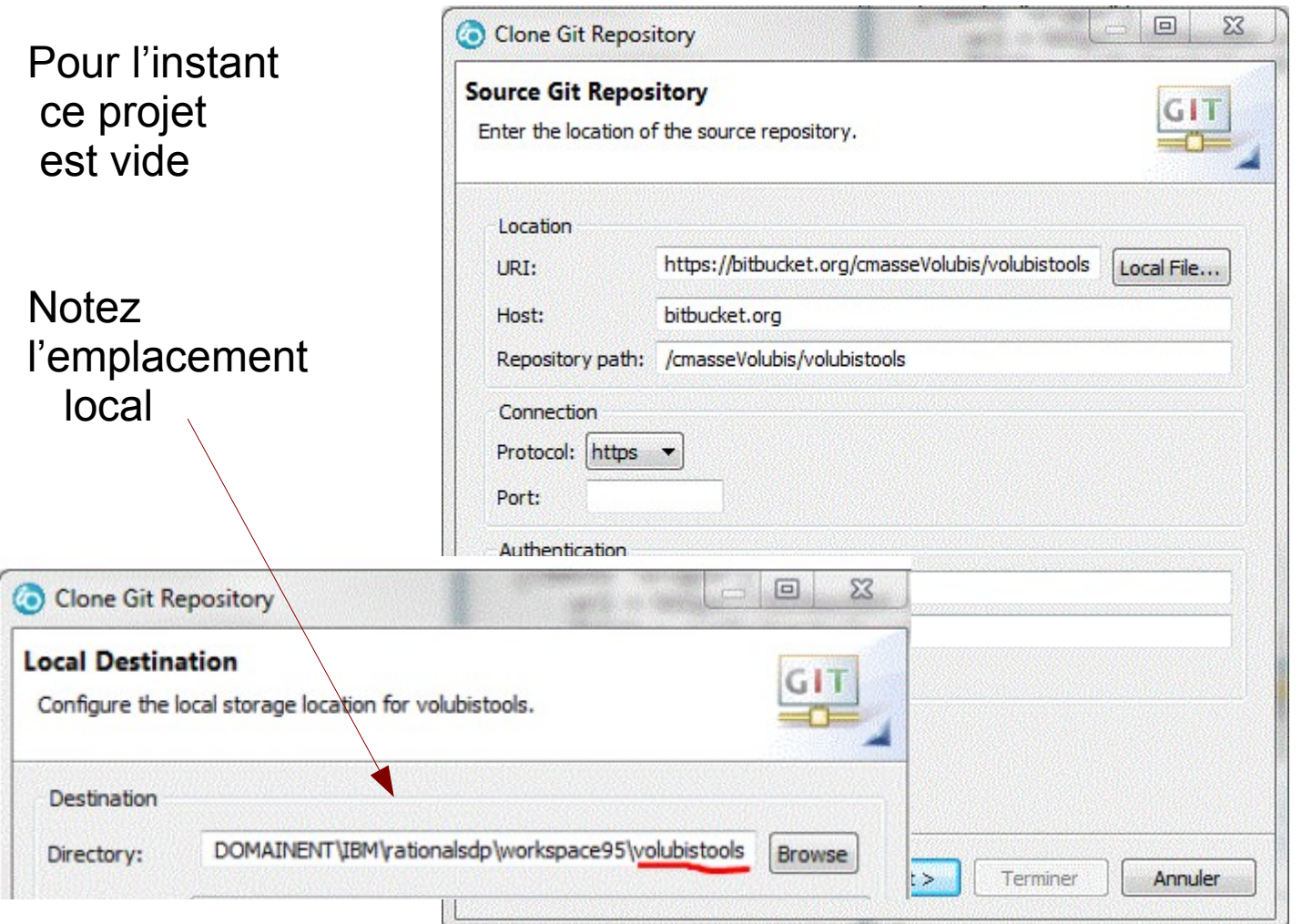

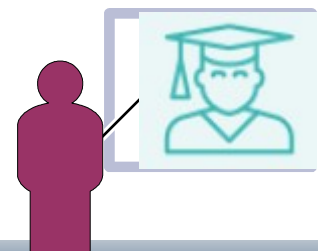

Utiliser git depuis RDI

Basculons sur la perspective « Projet i »

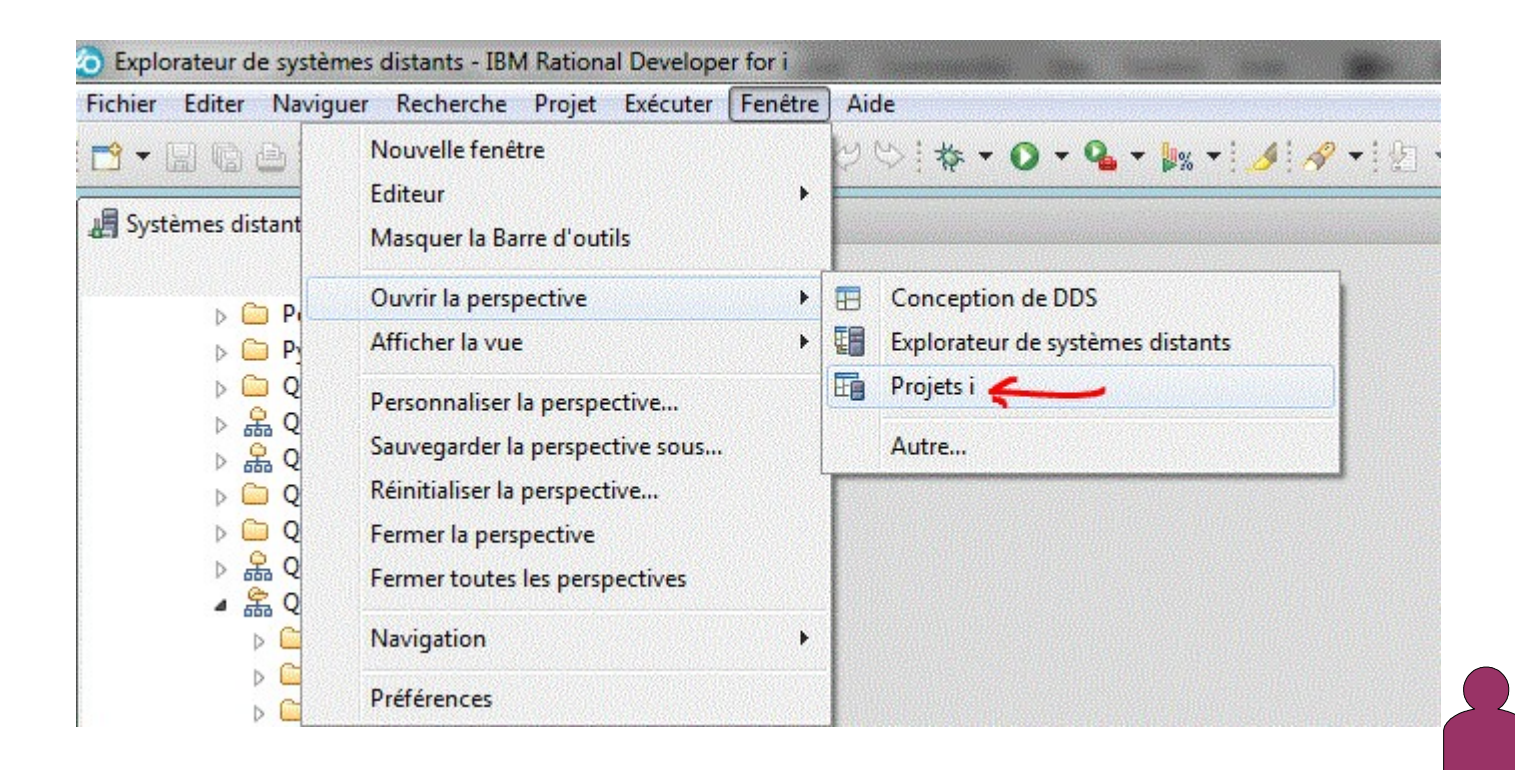

Utiliser git depuis RDI

 $\ddot{\phantom{0}}$ 

### et créons un projet

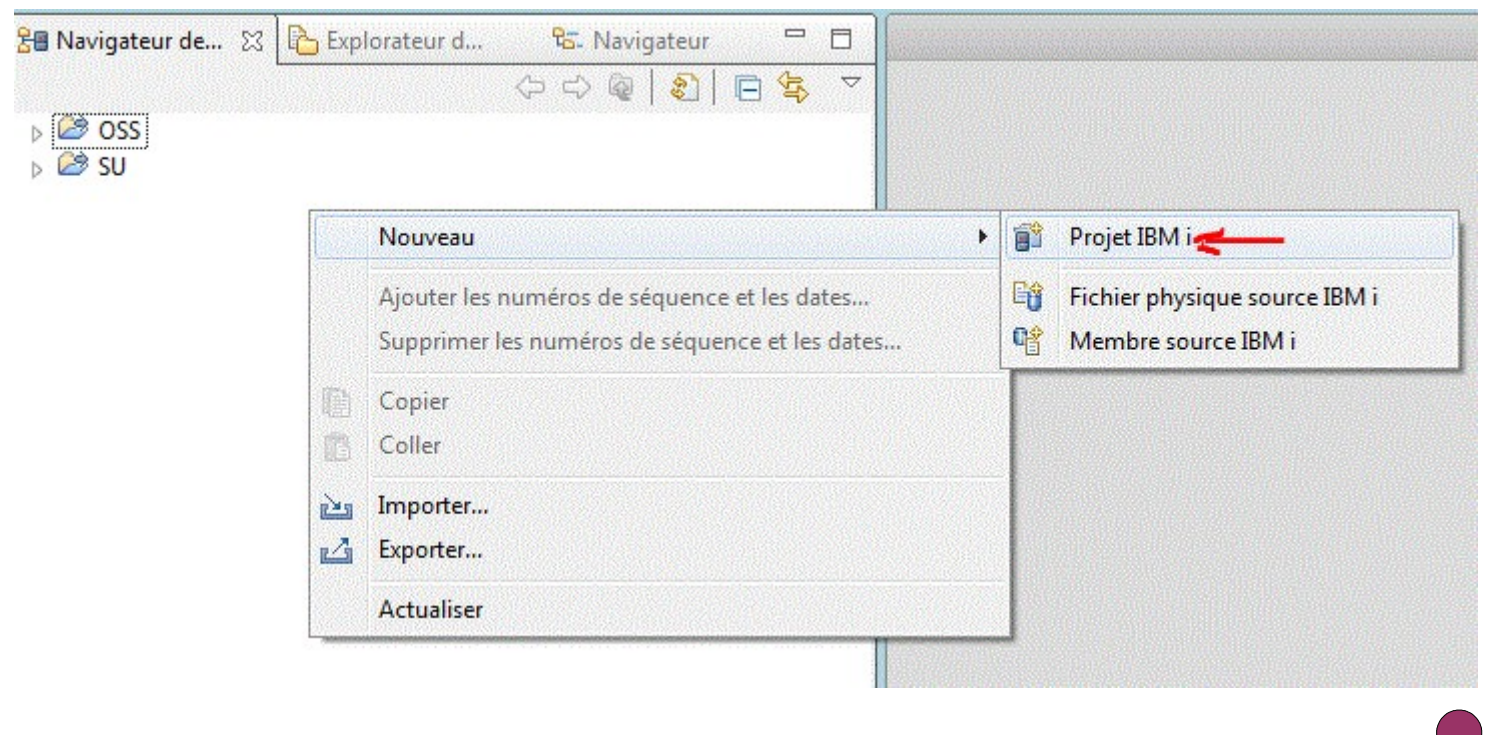

### Utiliser git depuis RDI

 $\ddot{\phantom{0}}$ 

### Notez son nom, son emplacement

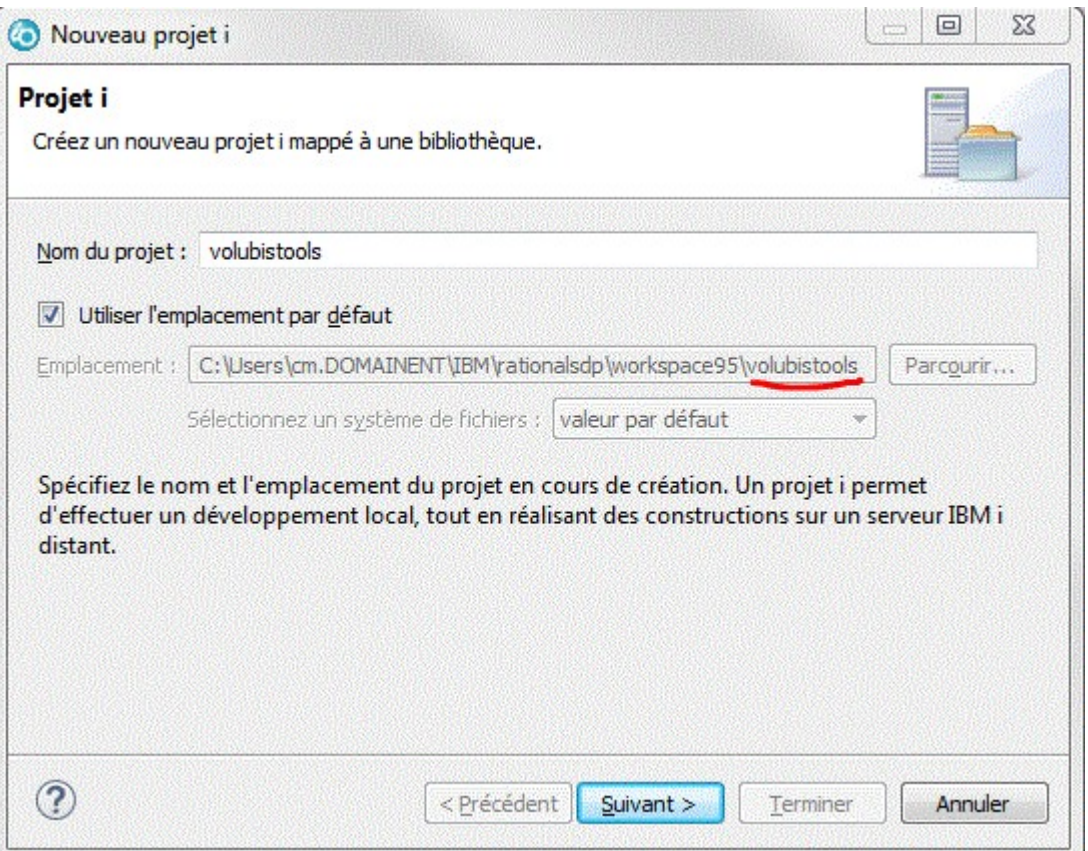

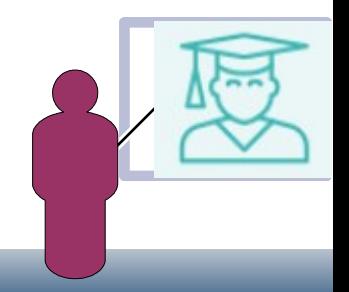

- Utiliser git depuis RDI
	- ce projet doit faire référence à
- une connexion
- une bibliothèque sur le serveur

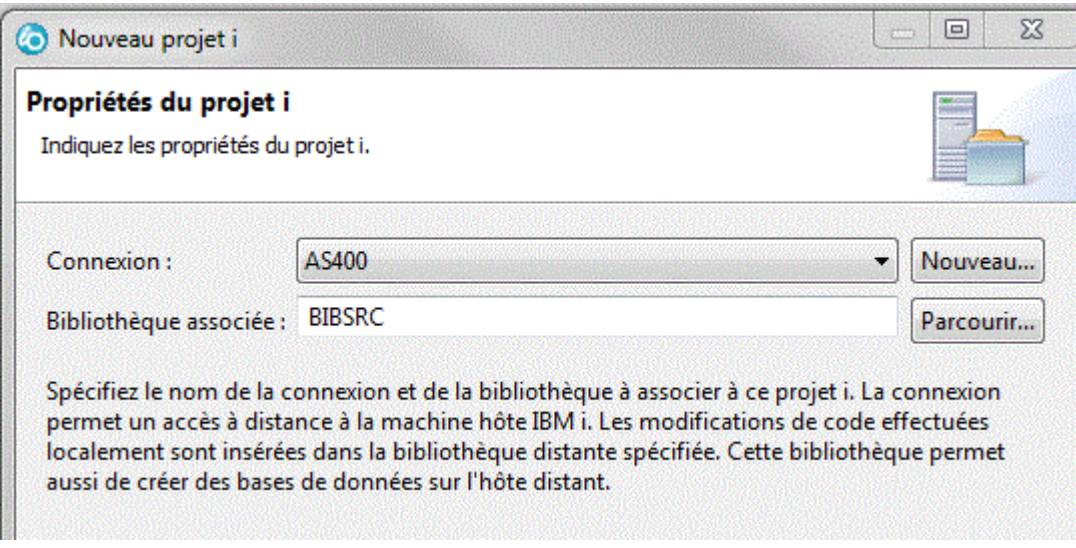

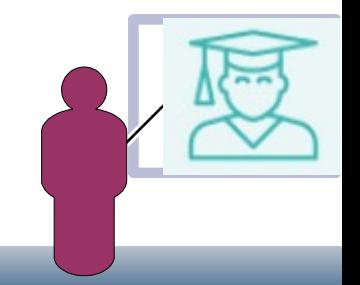

### • Utiliser git depuis RDI

Importez des sources (si vous ne partez pas de rien)

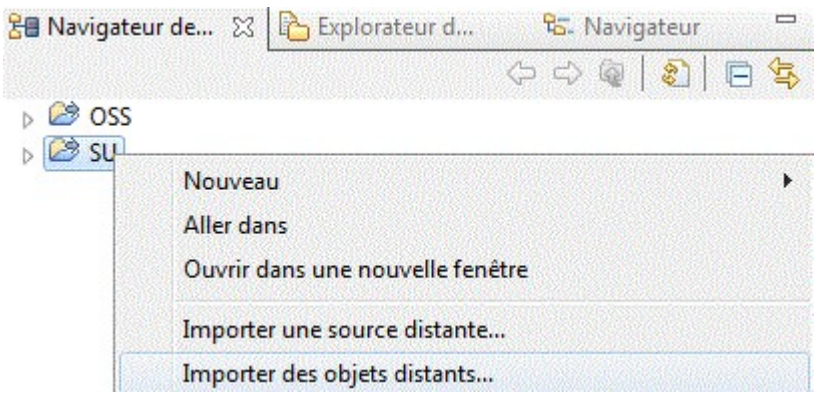

Après avoir indiqué la bibliothèque et choisi quelques membres d'un fichier source *(ici, DIVERS)*

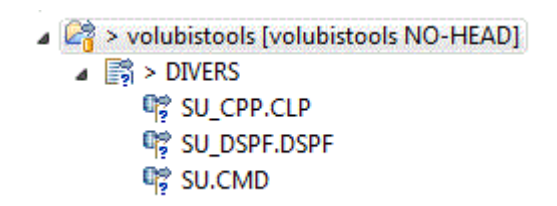

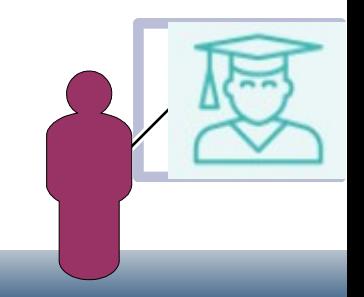

Utiliser git depuis RDI  $\ddot{\phantom{0}}$ 

### Important, cochez cette option

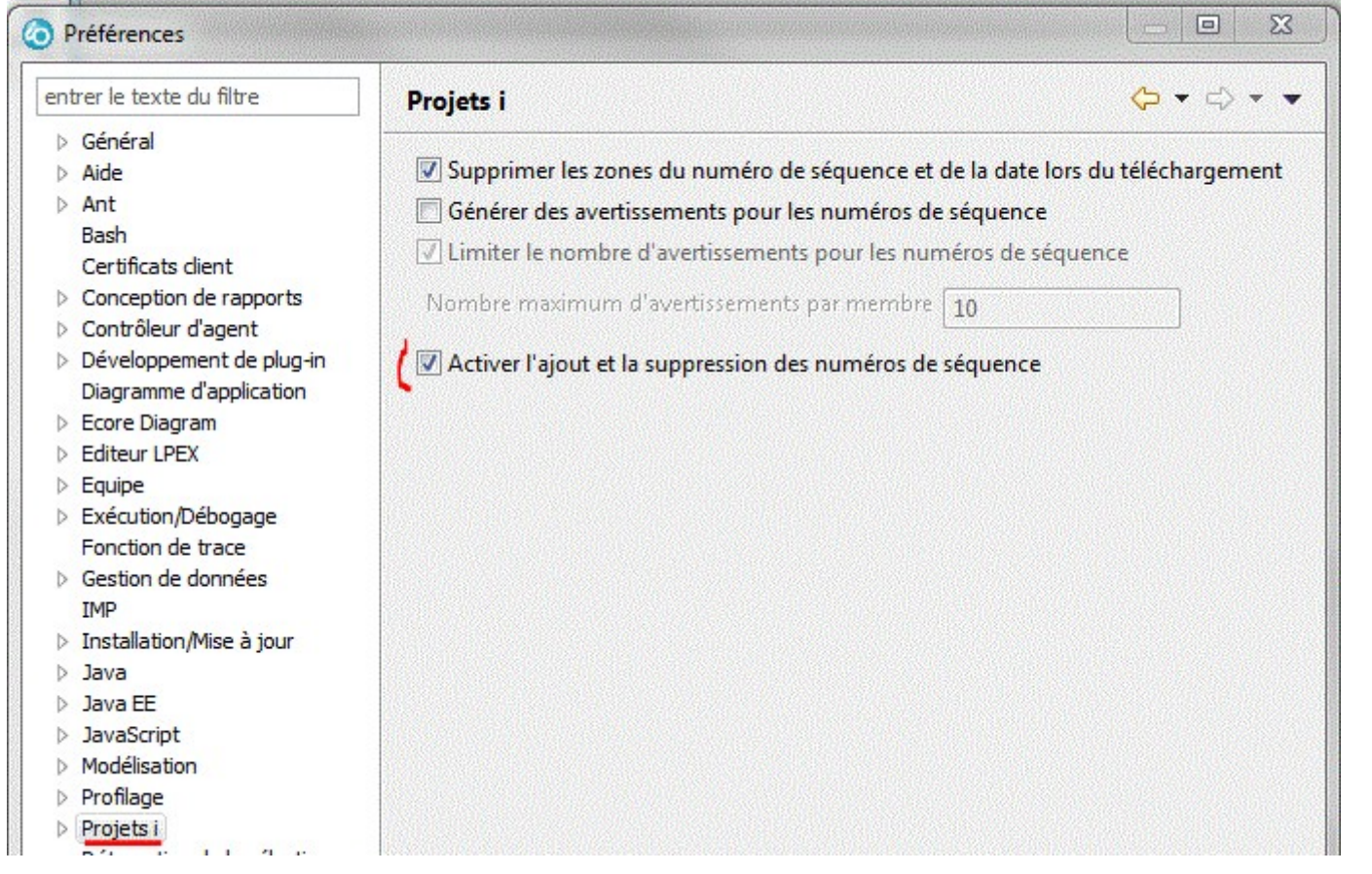

• Utiliser git depuis RDI

Suite à l'importation, enlevez les n° de ligne (qui feraient "désordre" sur le site)

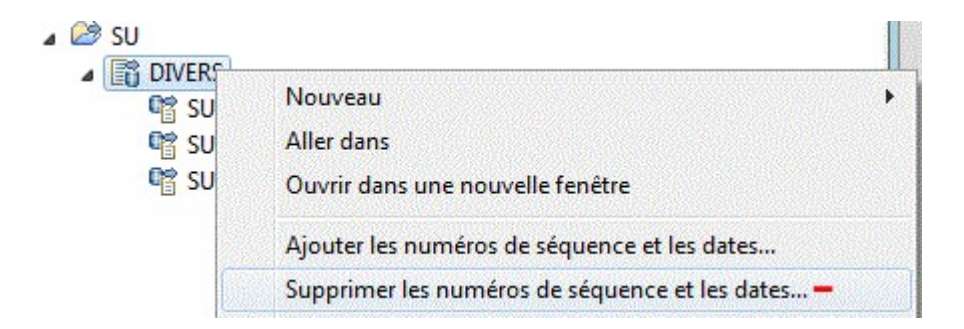

Basculons à nouveau sur le perspective Egit

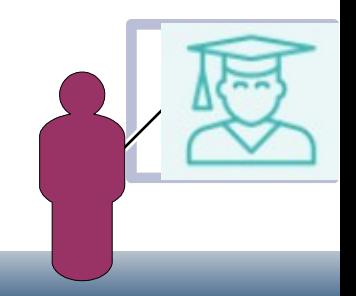

• Utiliser git depuis RDI

en bas à droite, les nouveaux sources sont reconnus, mais non intégrés au repository, il faut passer la commande **git add**

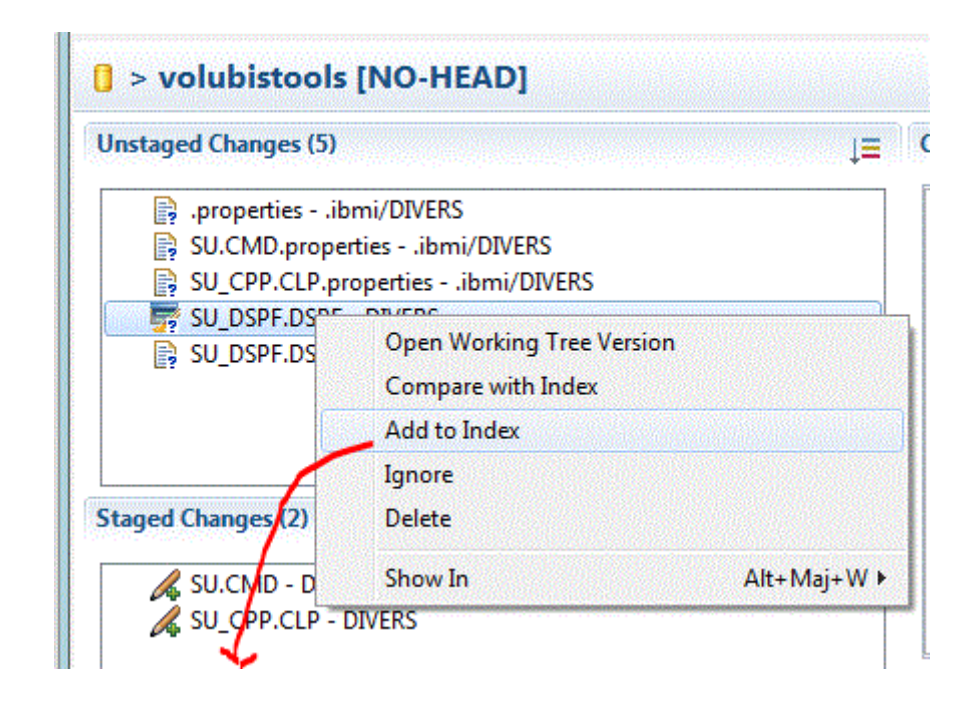

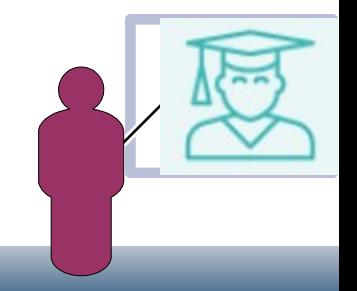

• Utiliser git depuis RDI

Nous pouvons alors valider (git commit) et les transmettre (git push) sur le serveur.

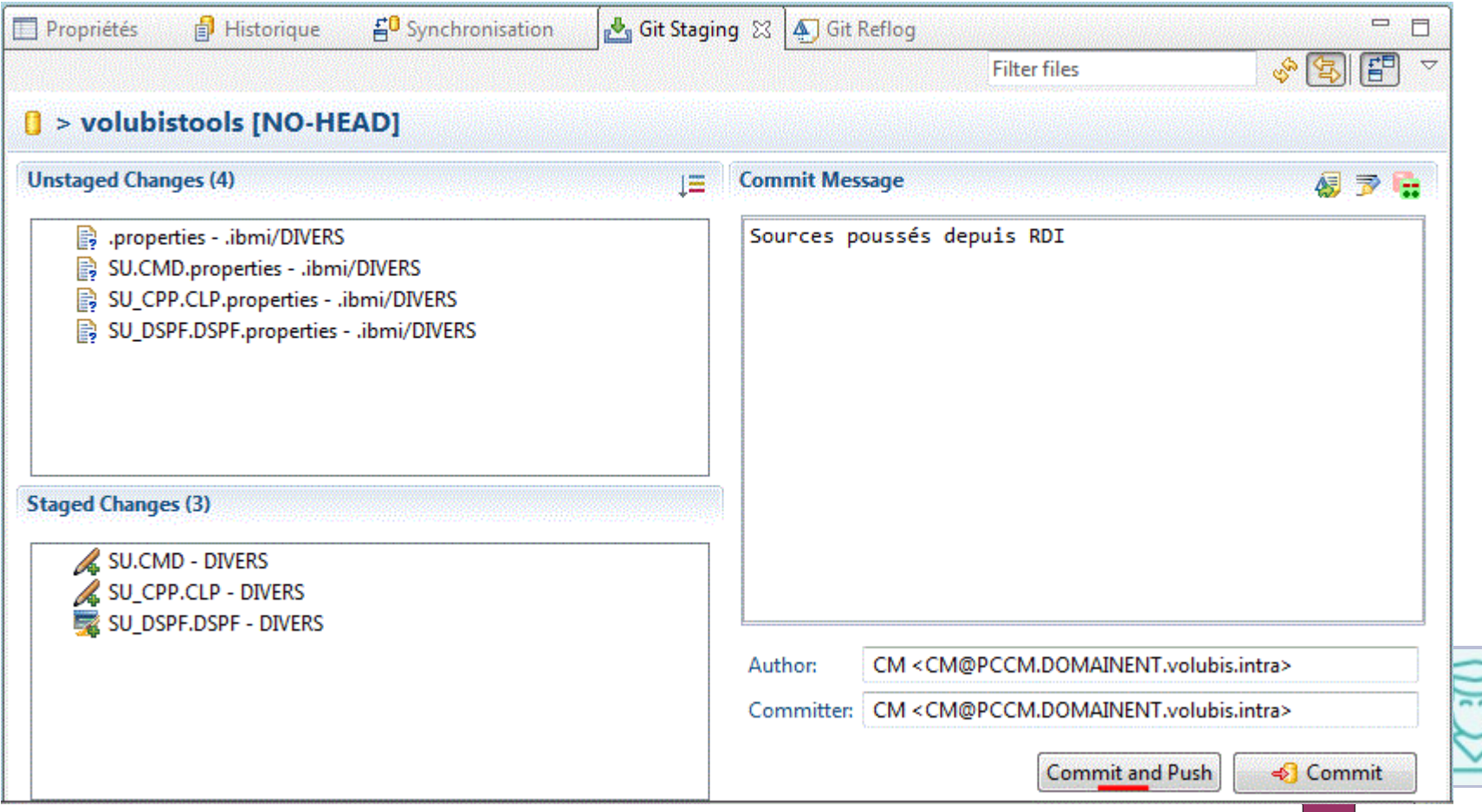

· Utiliser git depuis RDI

Résultat sur https://bitbucket.org/cmasseVolubis/

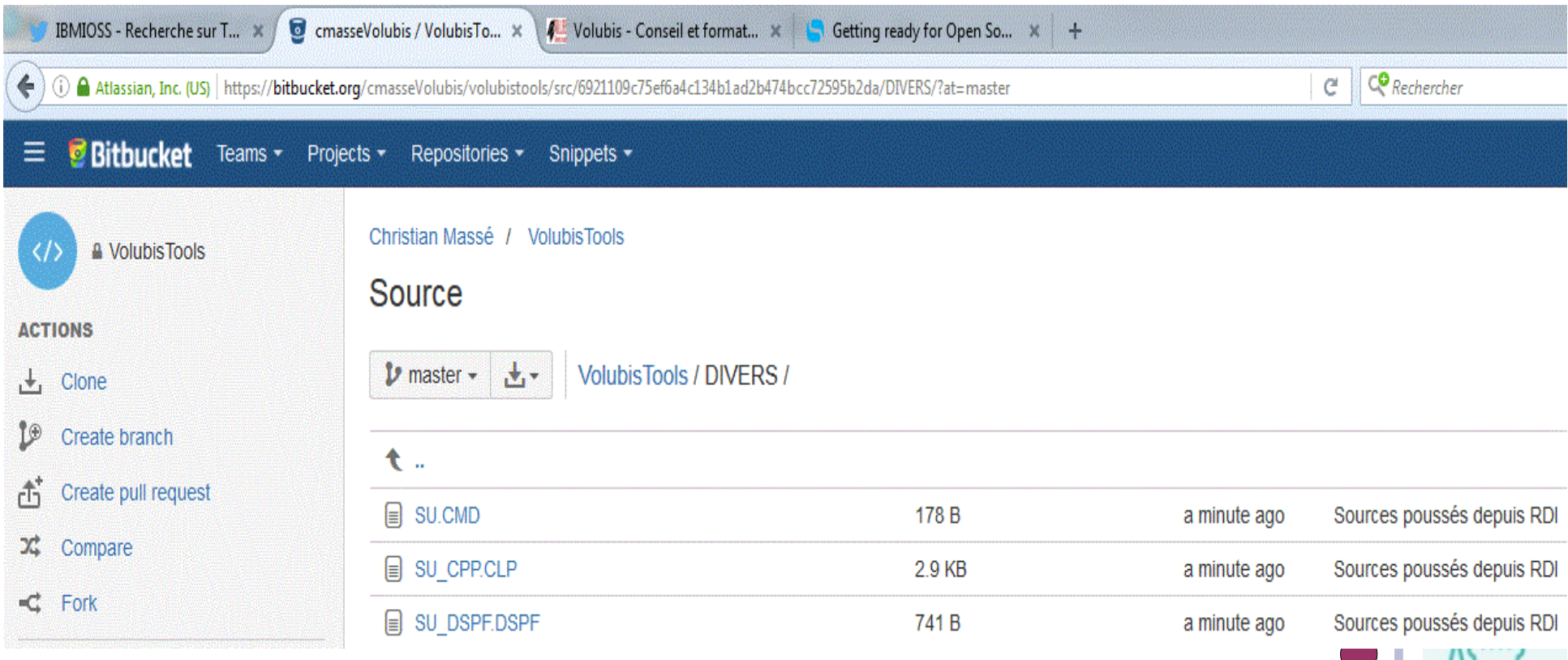

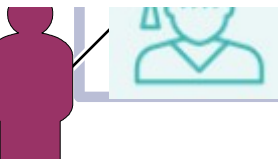

• Utiliser git depuis ORION

Nous souhaitons participer au projet OSSILE, hébergé par github

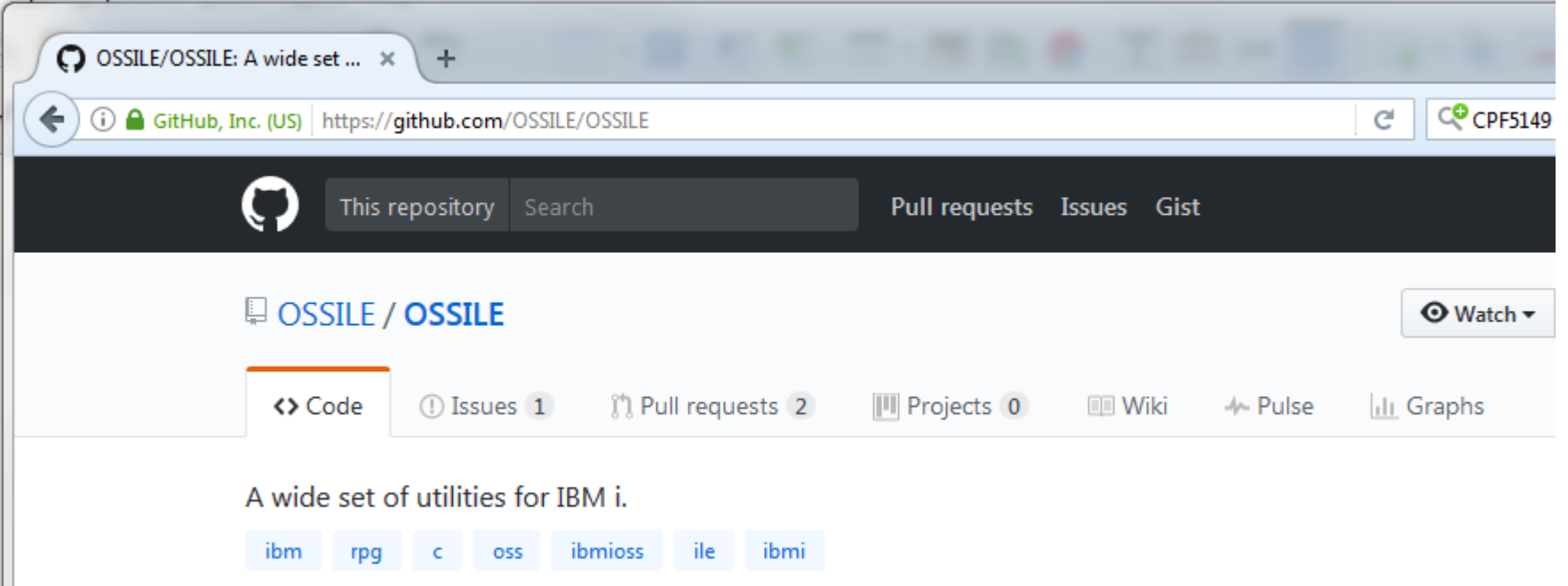

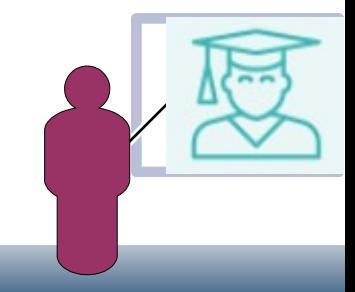

Utiliser git depuis ORION  $\bullet$ 

### Projet maintenu par Liam ALLAN

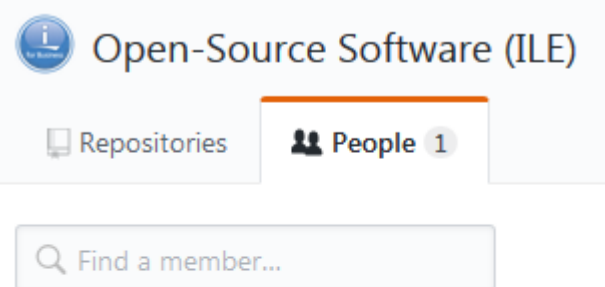

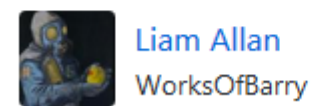

Fresh Faces is a new marketing initiative that showcases the next generation of IBM i innovators who push the boundaries of what is possible with IBM Power Systems.

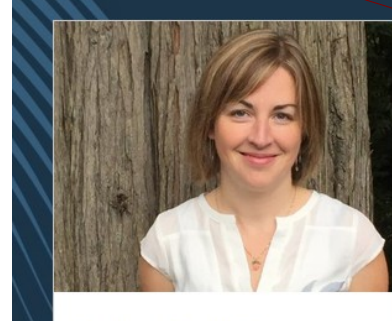

Stephanie Rabbani

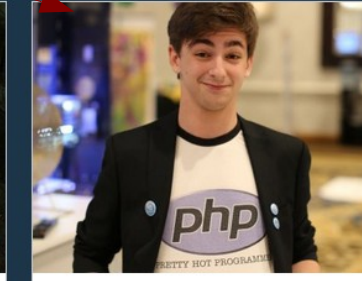

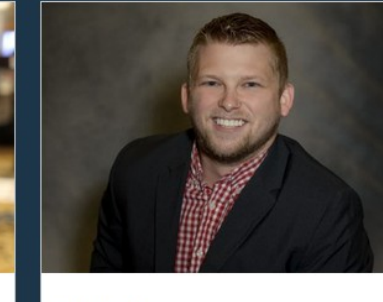

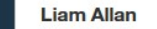

**Kody Robinson** 

Utiliser git depuis ORION  $\bullet$ 

ET soutenu par Jesse GORSINSKI, « MR Open source » sur IBM i

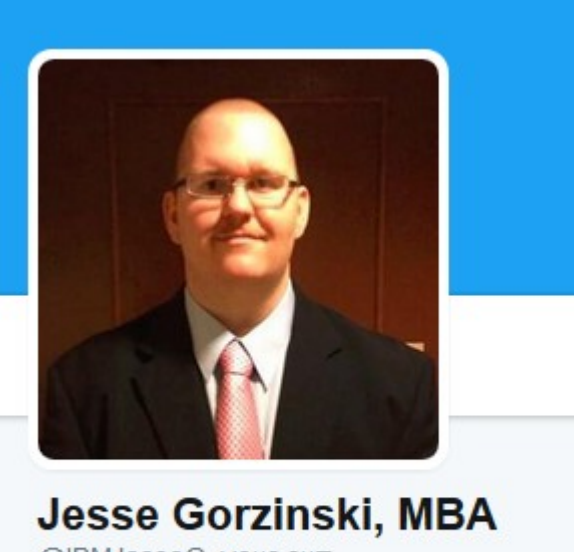

@IBMJesseG vous surr

Business Architect: Open Source on IBM i. IBM i modernization and app dev guru.

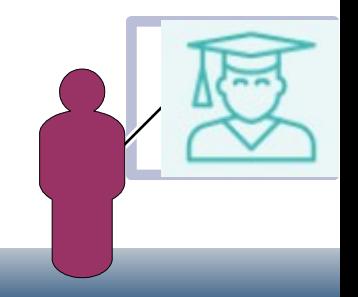

Utiliser git depuis ORION

### Pour cela nous utiliserons ORION

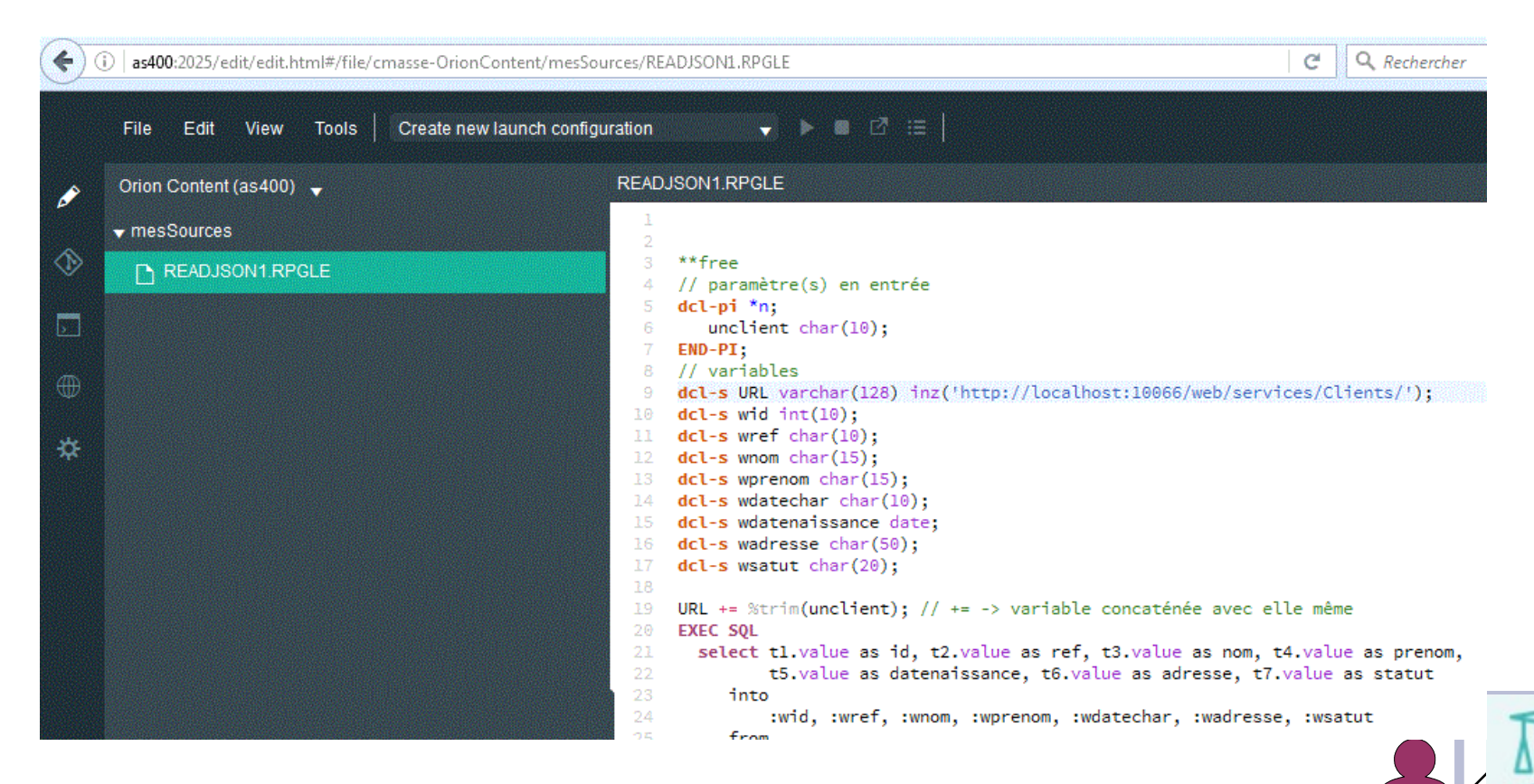

• ORION

Amené par 5733OPS option 8 et la PTF SI60170

Il s'agit d'un projet Eclipse contenant un éditeur de source (en mode Web) doublé d'un client Git.

Pour démarrer le serveur QSH CMD('/QOpenSys/QIBM/ProdData/OPS/Orion/orion') Pour l'arrêter QSH CMD('/QOpenSys/QIBM/ProdData/OPS/Orion/StopOrion')

Ce dernier est lancé dans QHTTPSVR et utilise le port 2025 :

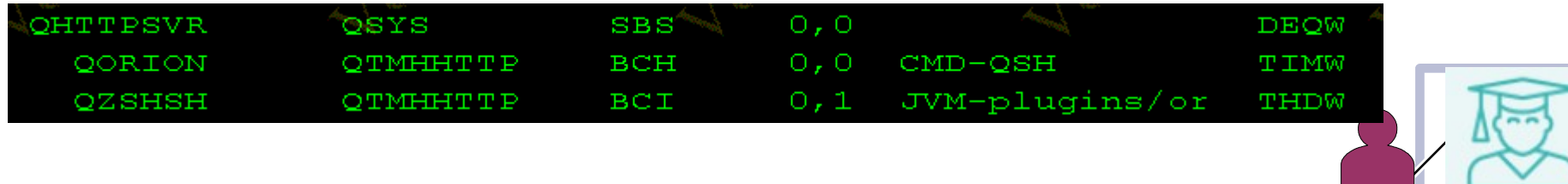

• ORION

Editeur en mode web (pour le Cloud)

Reconnaît de nombreux langages (java, javascipt, etc)

Pour les fichier .md (markdown) vous voyez temps réel le résultat

IBM à ajouté la reconnaissance de la syntaxe RPG (pas le contrôle/Espace…)

Il y a une RFE (101781) pour ajouter directement l'option de compilation

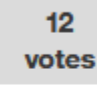

 $\rightarrow$  Voted

**Compile ILE source from Orion** 

Our team includes PHP developers who are beginning to maintain the existing RPG code base. Since the RPG code i s included in the same git repository as the PHP code, we need the ability to make change...

Submitted

IBM<sub>i</sub>

https://www.ibm.com/developerworks/rfe/execute? use case=viewRfe&CR ID=101781

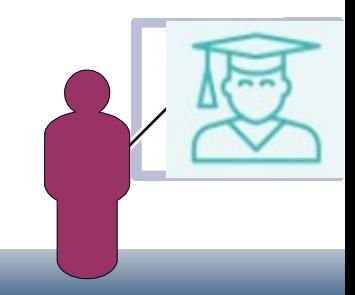

• GitHUb, fonctionnement

Pour proposer des modifications sur un dépôt dont vous n'êtes pas administrateur

- Il faut avoir votre propre dépôt, (un compte sur github)
	- Faire une branche

saisir des modifications/ajout dans cette dernière

proposer vos modifications sur la branche principale a l'administrateur

- Qui peux faire des remarques, des demandes de rectifications
- Qui accepte de fusionner vos modifications dans la branche principale (ou pas ...)

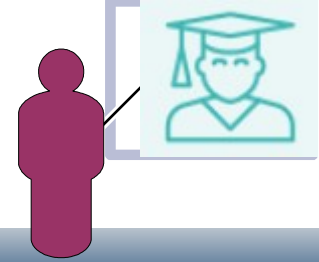

GitHUb, fonctionnement  $\ddot{\phantom{0}}$ 

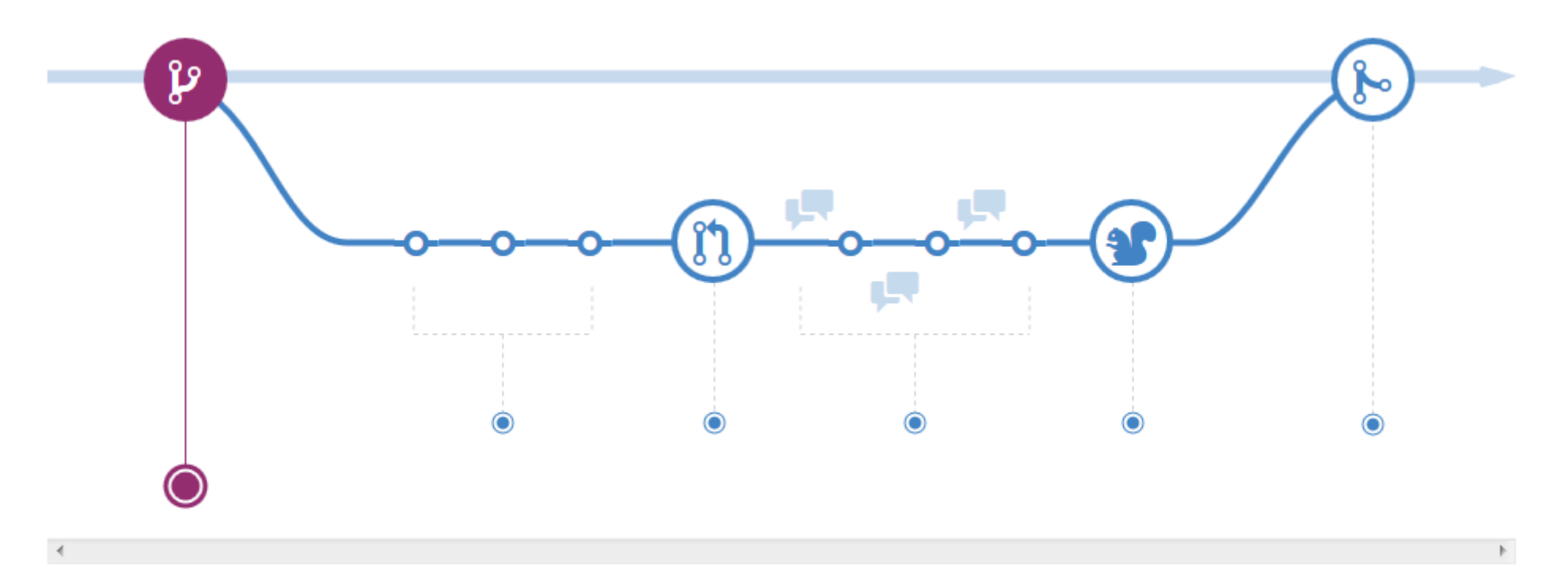

### **Create a branch**

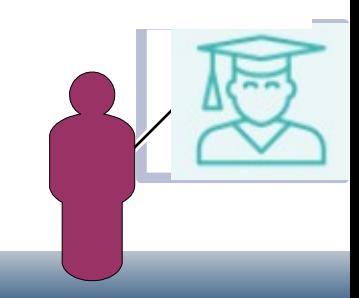

· GitHUb, fonctionnement

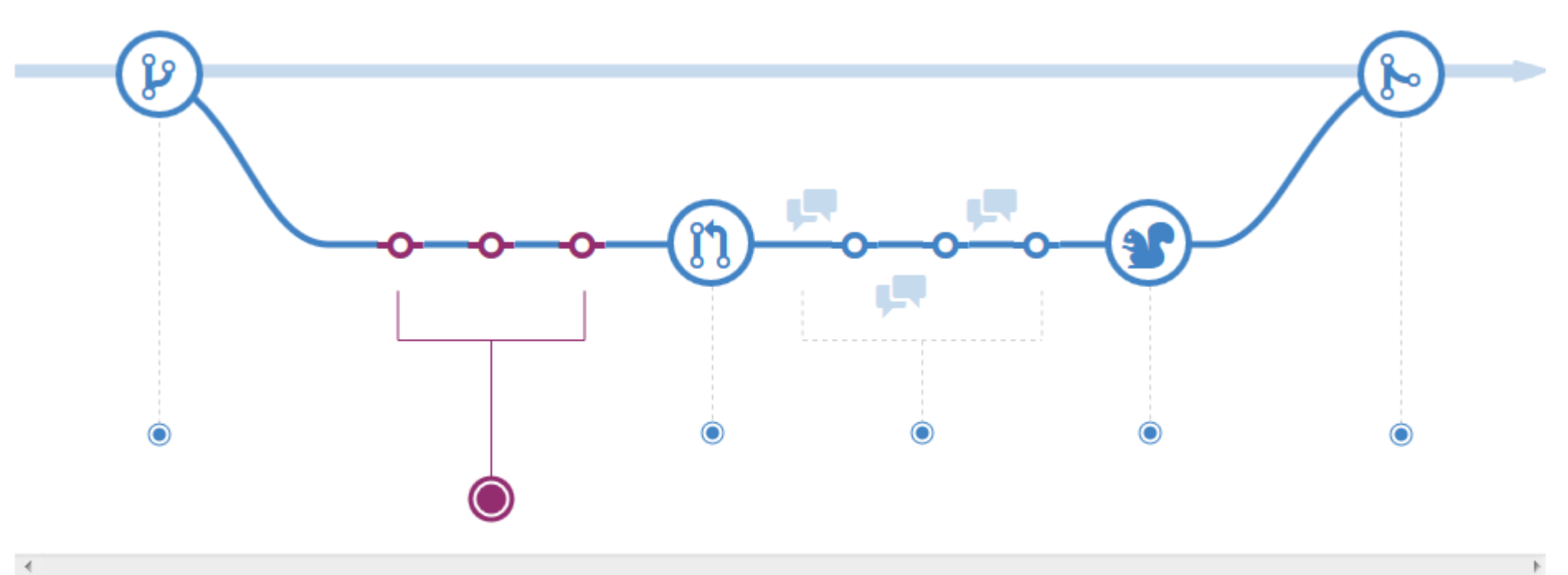

**Add commits** 

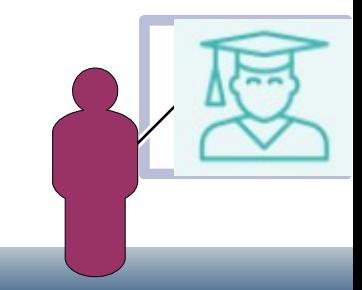

GitHUb, fonctionnement  $\bullet$ 

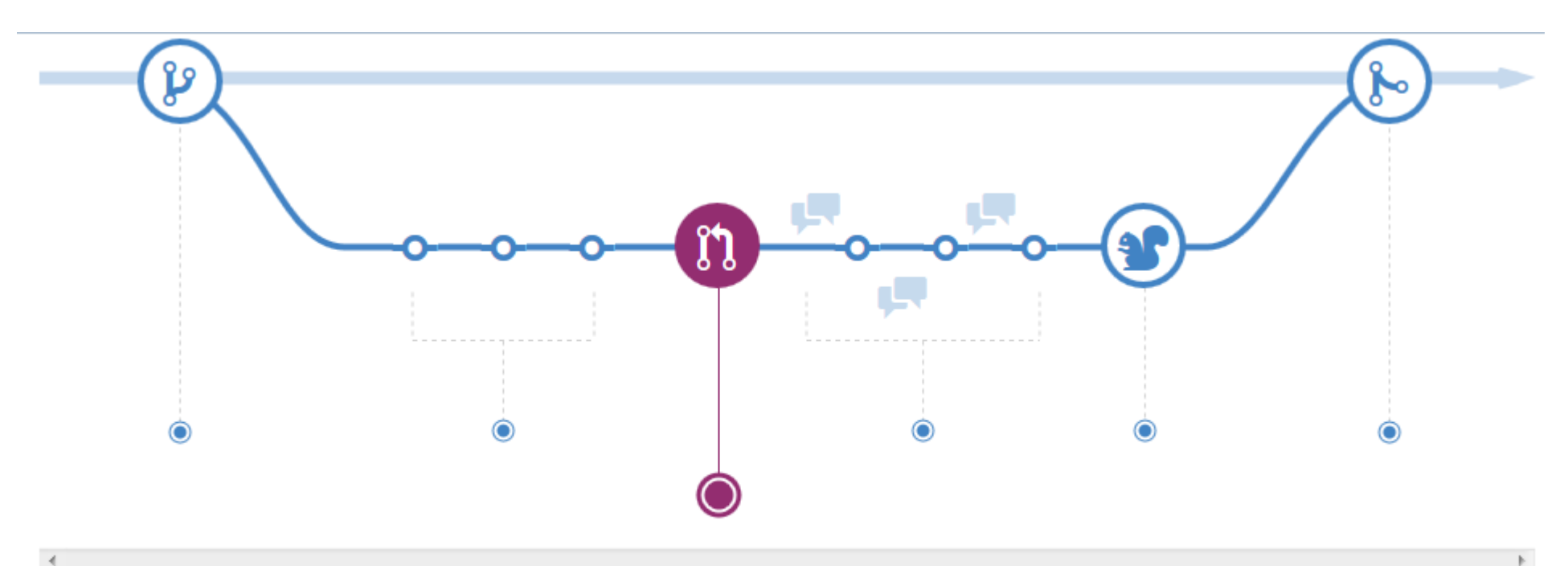

**Open a Pull Request** 

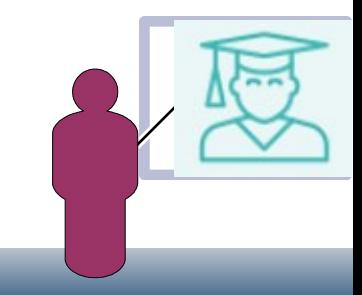

GitHUb, fonctionnement  $\bullet$ 

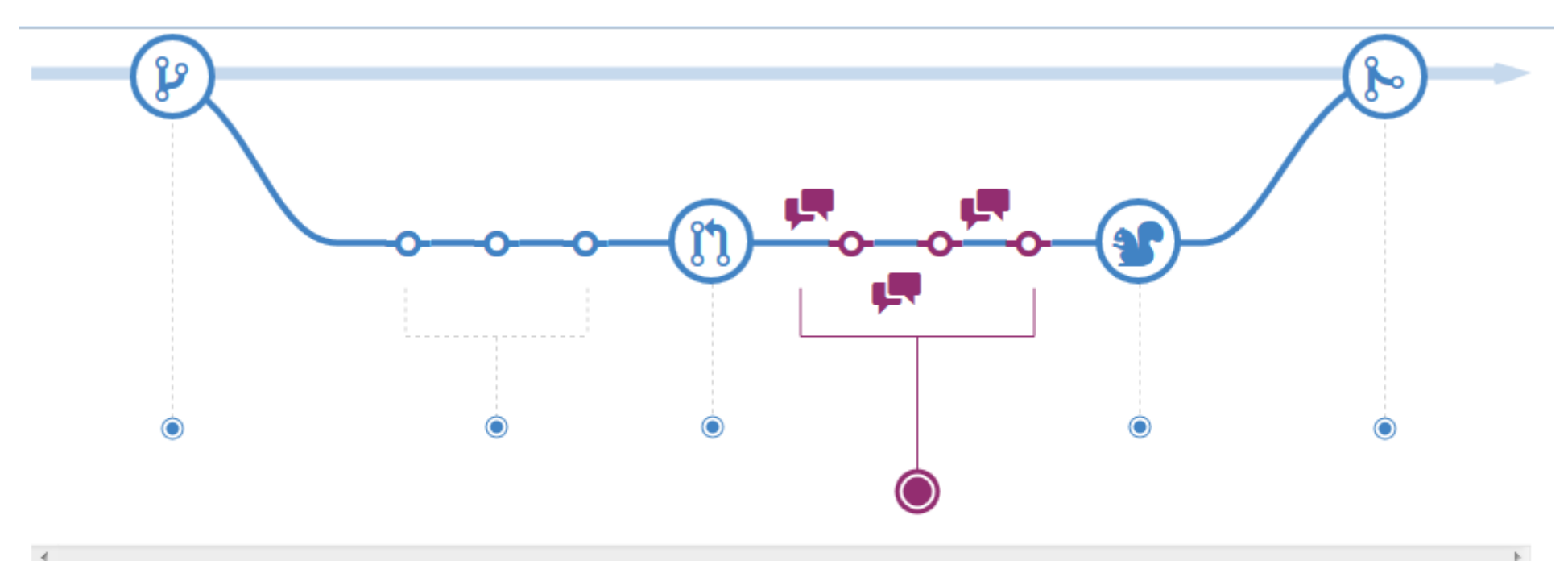

**Discuss and review your code** 

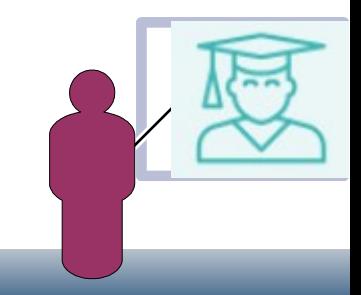

GitHUb, fonctionnement  $\bullet$ 

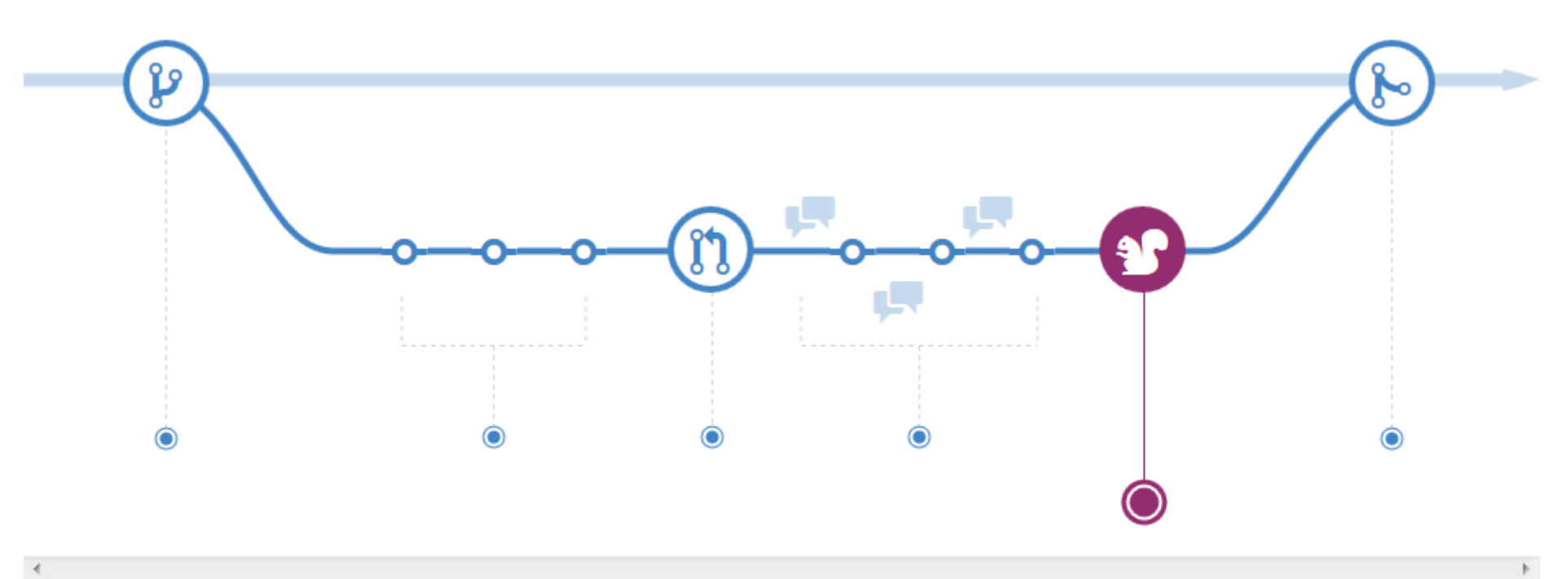

**Deploy** 

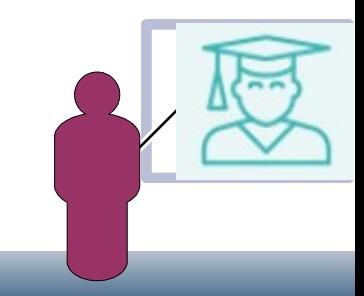

GitHUb, fonctionnement  $\ddot{\phantom{0}}$ 

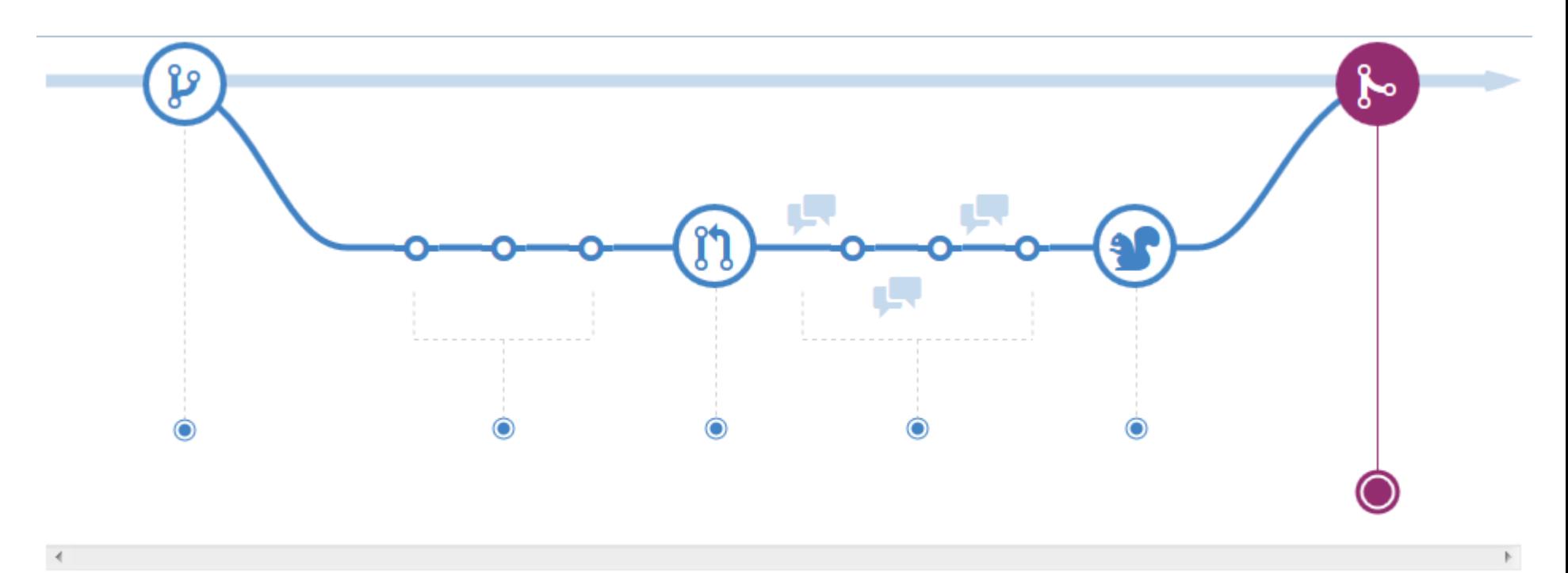

**Merge** 

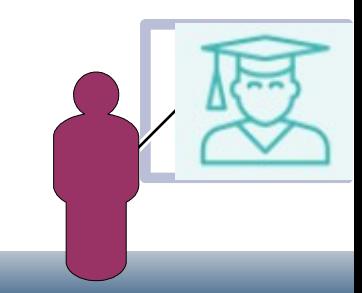

Utiliser git depuis ORION

### Exemples

### Nous avons proposé

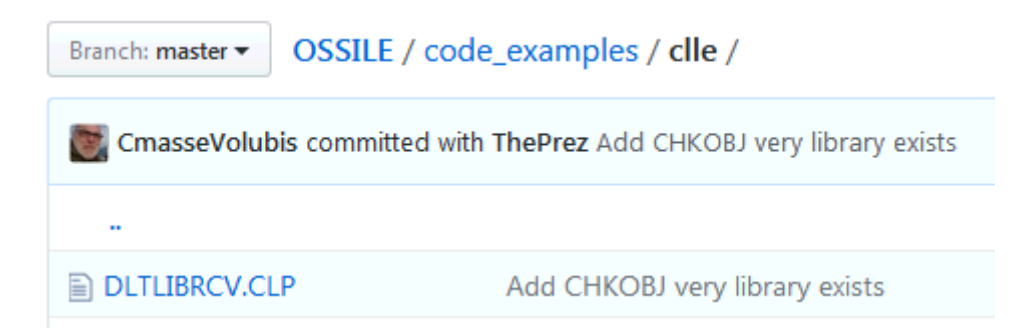

DLTLIBRCV ou comment utiliser un User Space avec des pointeurs dans du CL Moderne (Data structures, DOWHILE, etc...)

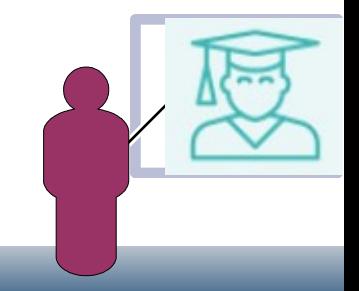

Utiliser git depuis ORION

Exemples

Nous avons proposé

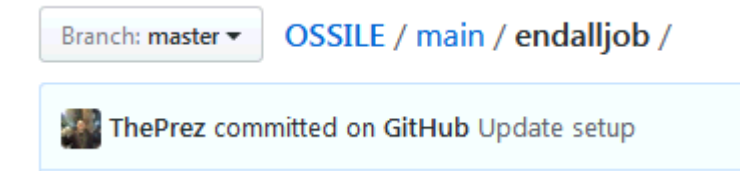

ENDALLJOB, une ruse permettant de recevoir tous les messages en cas de nom de job dupliqué sur ENDJOB, pour les arrêter tous.

OSSILE / main / udtf\_list\_source\_members / Branch: master

List\_source\_members un exemple de fonction table SQL

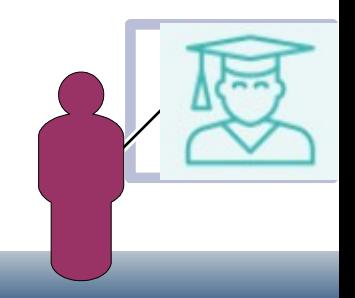

Utiliser git depuis ORION

### Enfin, SU, vu plus haut

OSSILE / main / su / Branch: master = CmasseVolubis ADD SU tool, like Linux  $\mathbf{a}$ **■** readme.md ADD SU tool, like Linux ADD SU tool, like Linux  $\mathbf{r}$  setup  $\mathbf{r}$  su.clle ADD SU tool, like Linux **■** su.cmd ADD SU tool, like Linux su\_dspf.dspf ADD SU tool, like Linux

#### **III** readme.md

#### **SU**

##Just a little tool, i'm using under Linux and i like to found also on my favorite OS.

Never work's on IBMi as QSECOFR, but just type SU and you ARE QSECOFR !

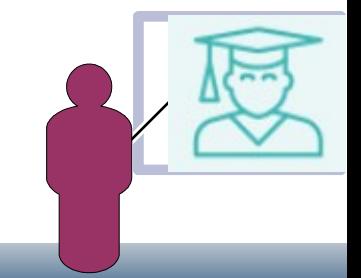

Utiliser git depuis ORION

Concrètement, comment faire ?

Nous n'avons pas le droit de faire des modifications sur le site (nous ne sommes pas administrateur), il faut faire une branche (fork)

Après nous être signé (il faut un compte)

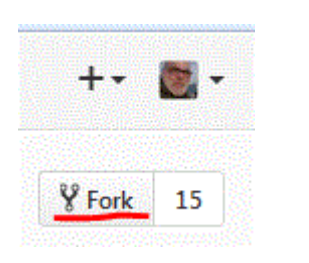

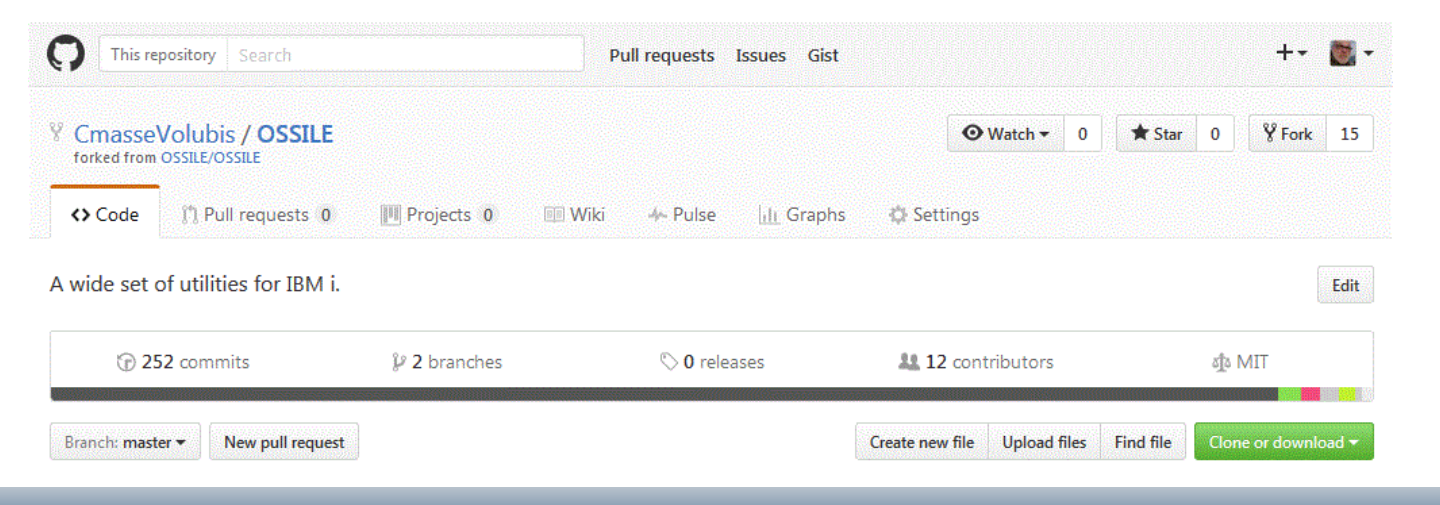

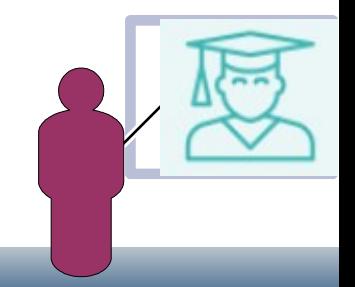

Utiliser git depuis ORION  $\bullet$ 

Regardons le lien pour le cloner (copie locale)

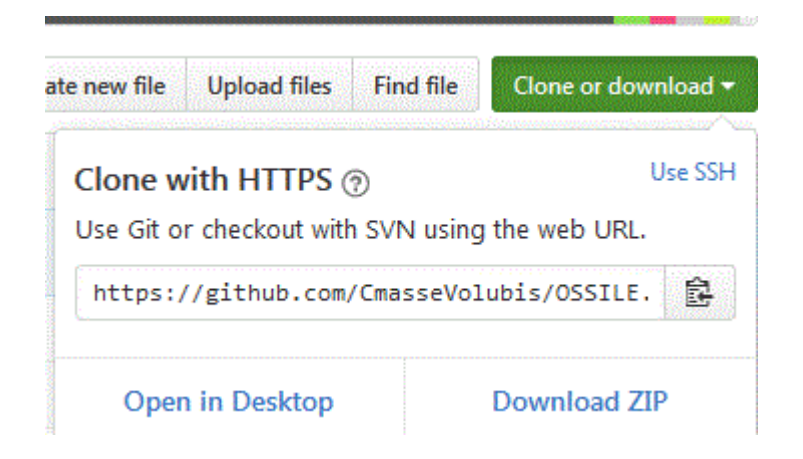

### Puis, sous ORION

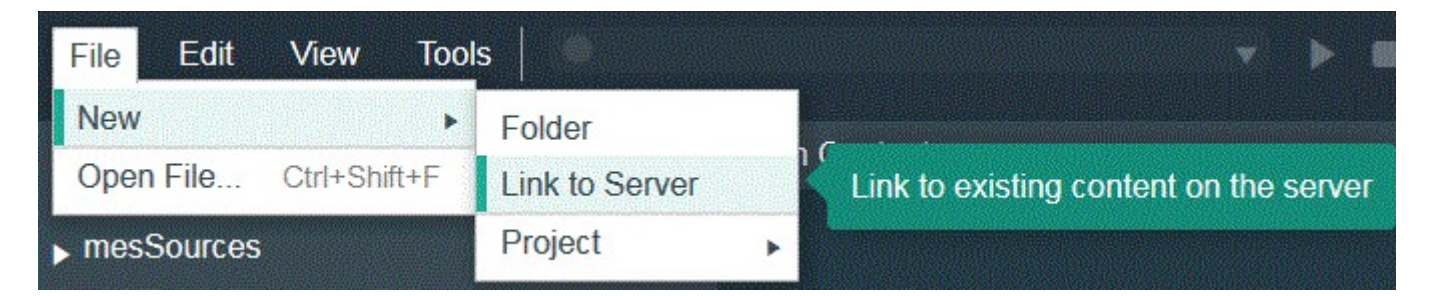

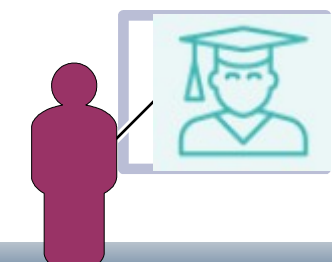

Utiliser git depuis ORION  $\ddot{\phantom{0}}$ 

Résultat

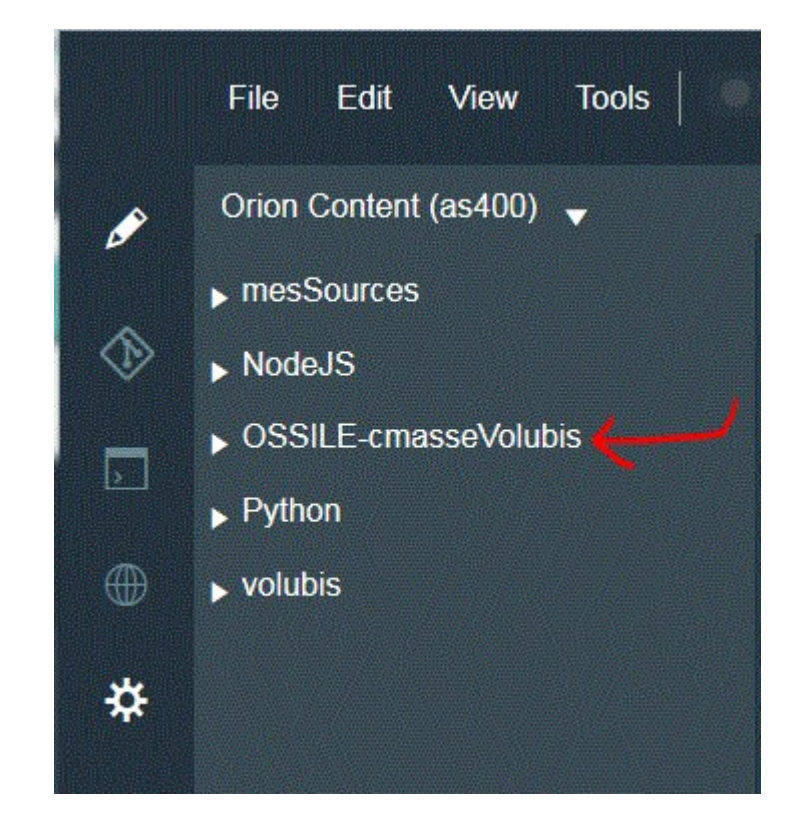

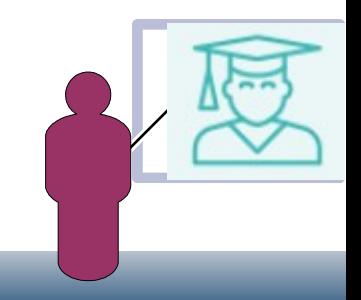

• Utiliser git depuis ORION

Si vous voulez que les modifications effectuées par d'autre sur la branche d'origine, soit répercutées localement, ajoutez :

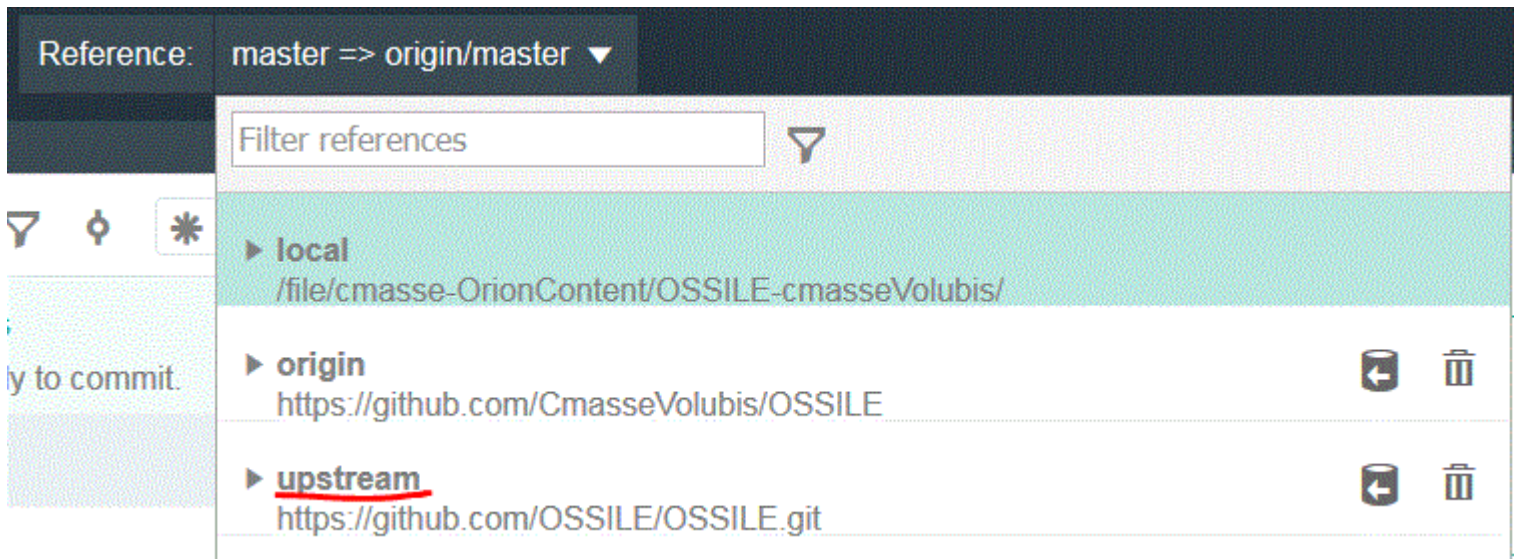

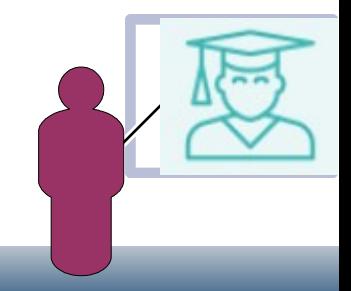

• Utiliser git depuis ORION

Saisissons quelques nouveautés (notre projet SU)

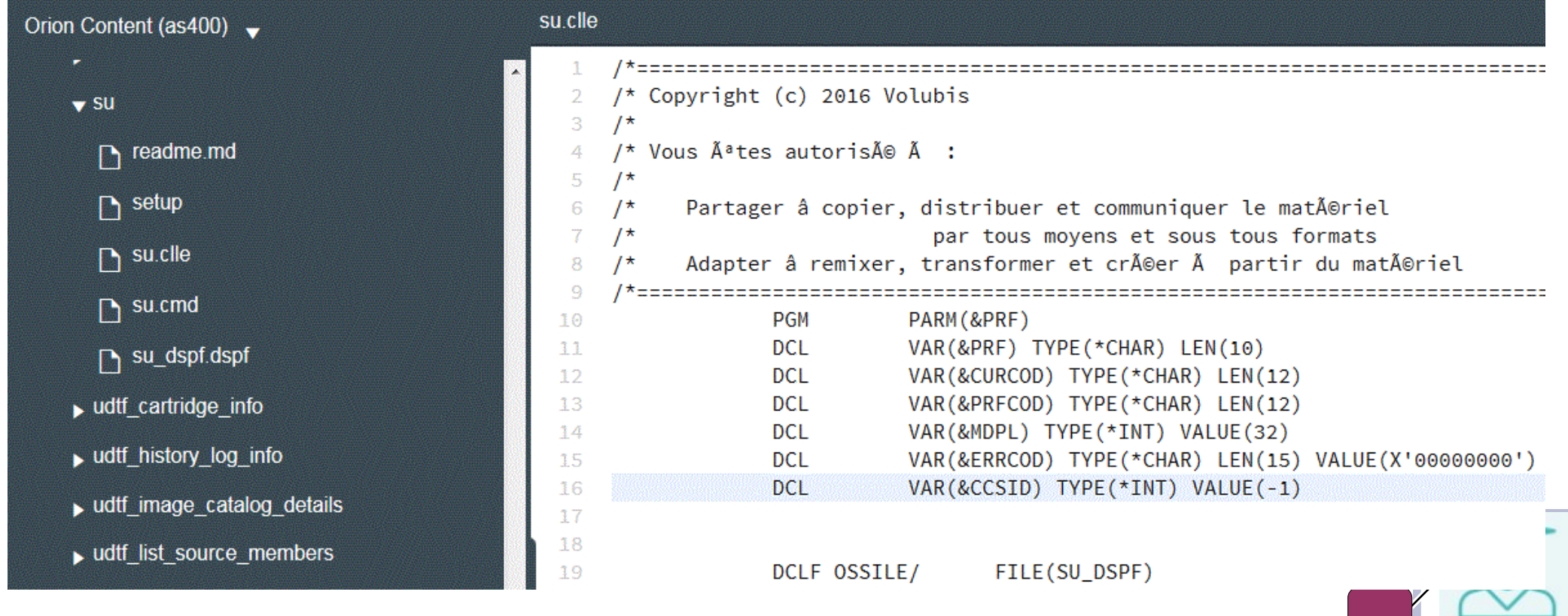

- Utiliser git depuis ORION  $\bullet$
- Ici le fichier readme.md

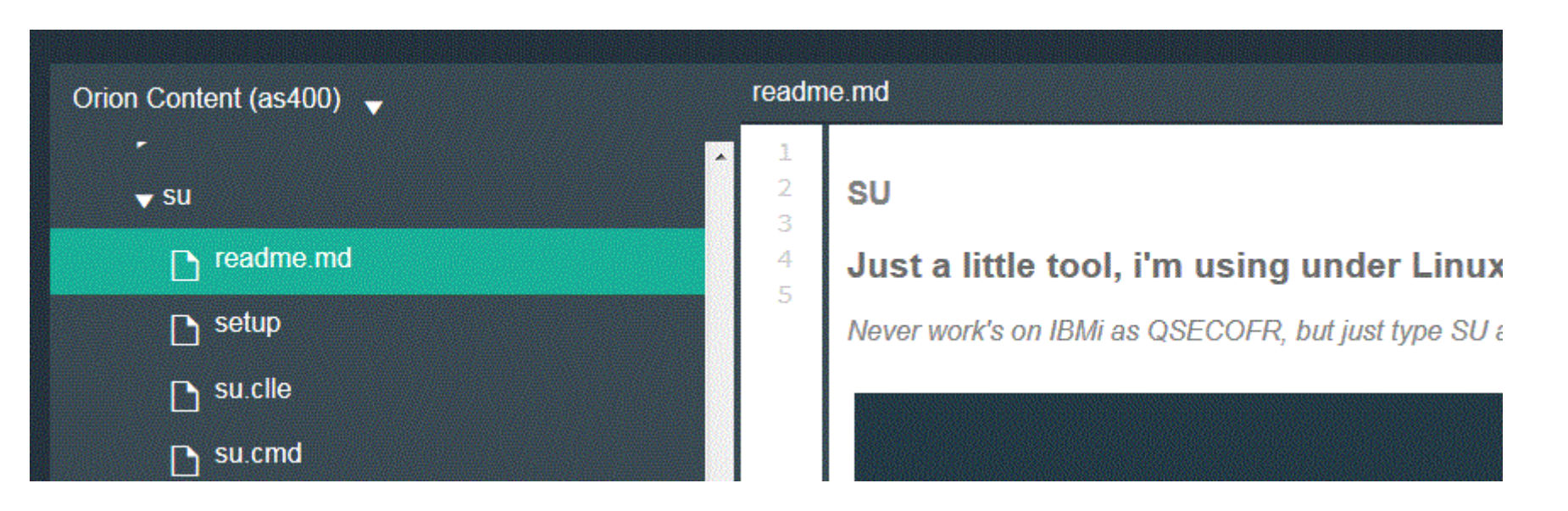

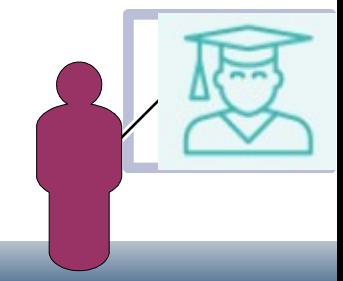

• Utiliser git depuis ORION

Quand nous basculons sur le client git

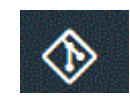

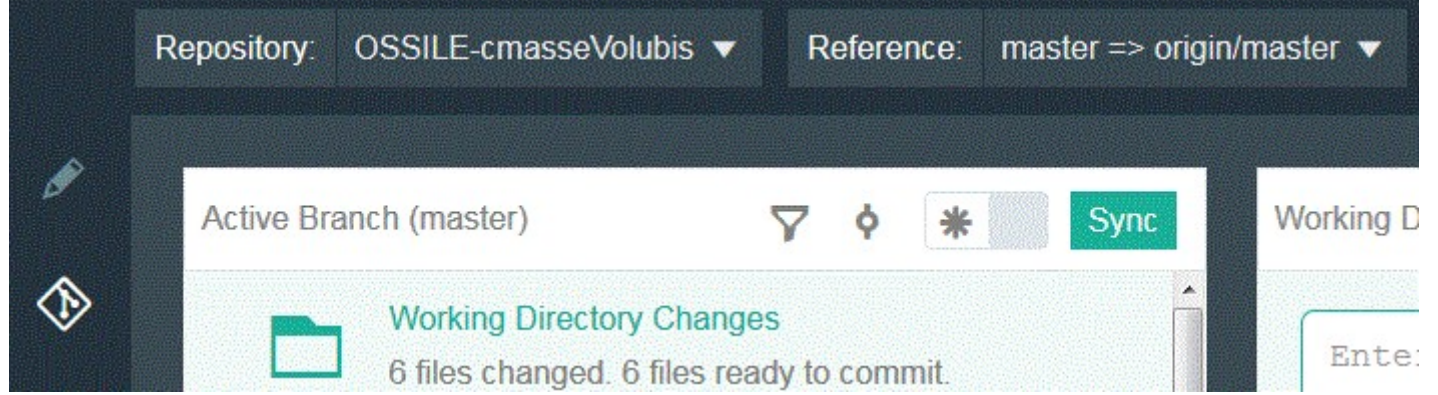

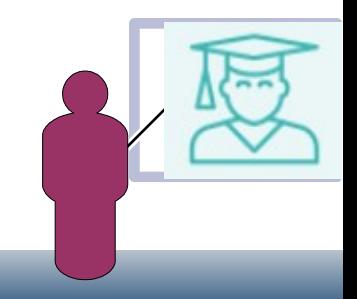

### Utiliser git depuis ORION

 $\bullet$ 

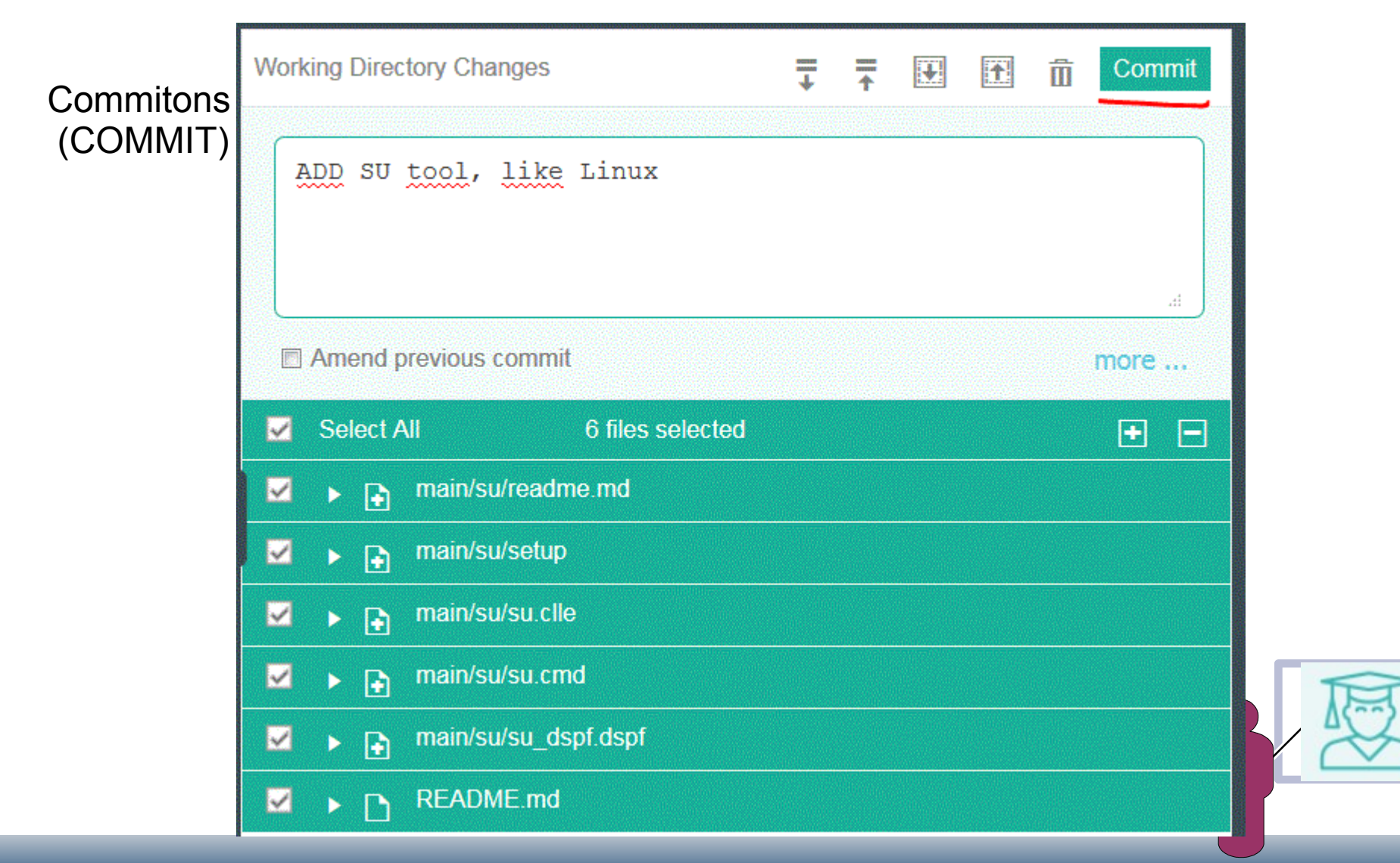

• Utiliser git depuis ORION

Puis transmettons les modifications (PUSH)

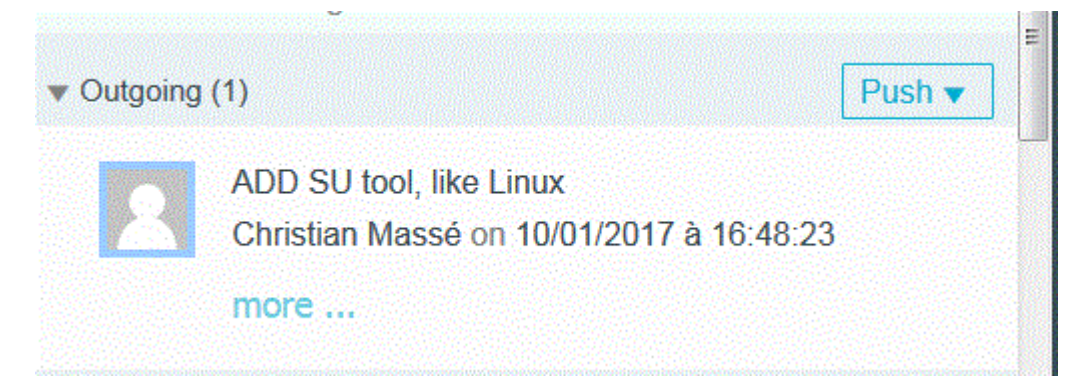

### Authentification

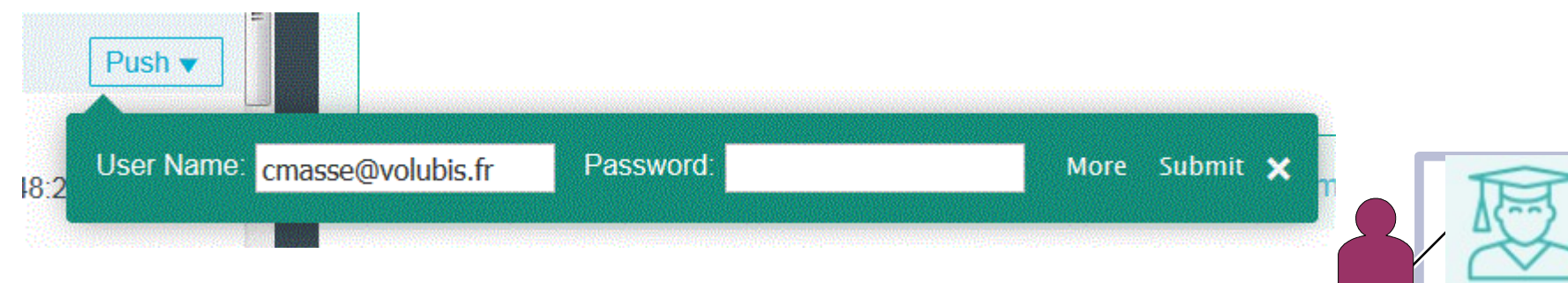

· Utiliser git depuis ORION

### Et voilà

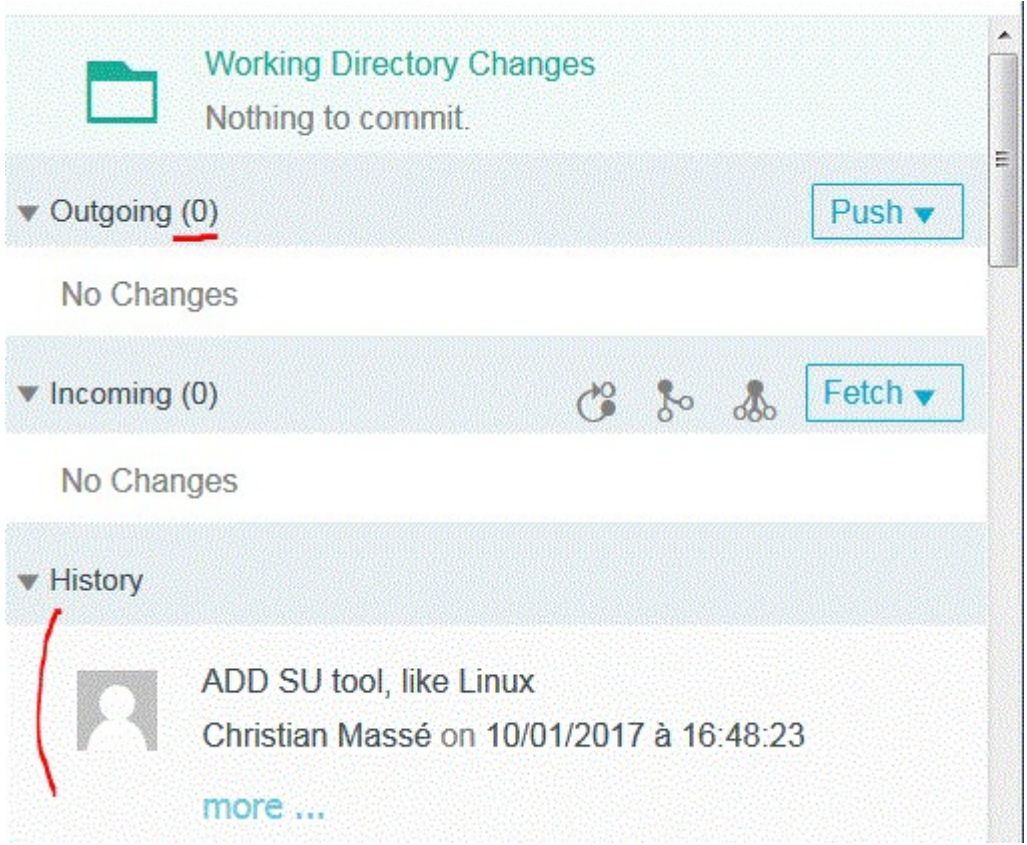

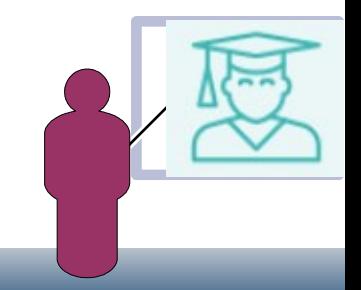

Utiliser git depuis ORION  $\bullet$ 

Vérifions sur le site github (dans notre branche)

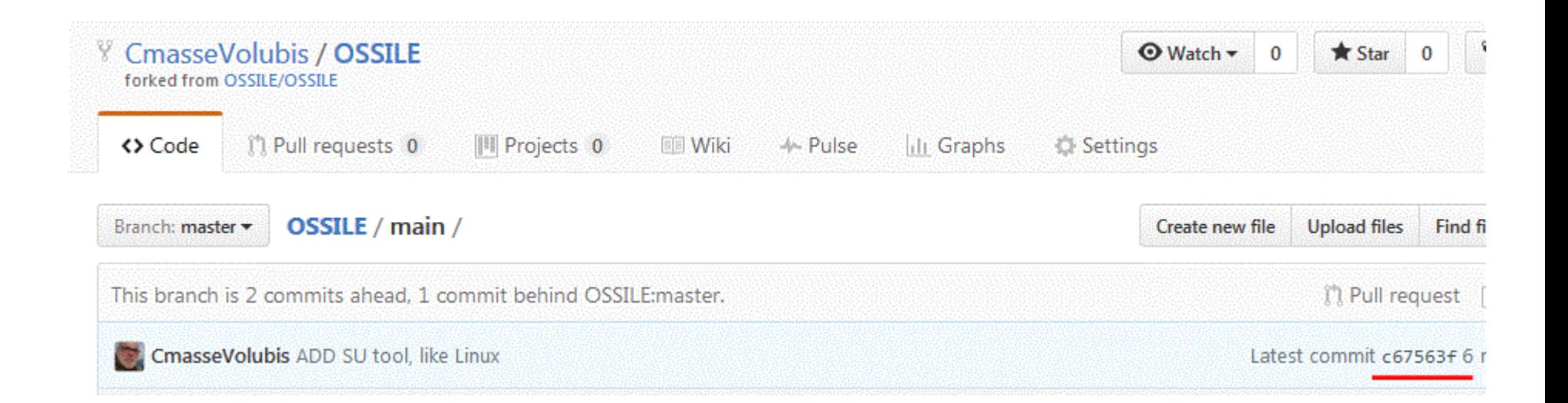

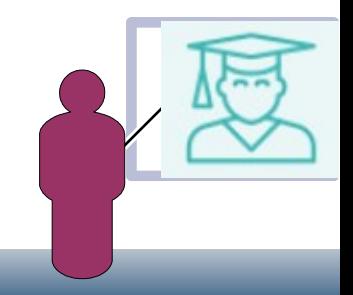

• Utiliser git depuis ORION

Pour faire une demande de fusion (avec la branche principale) PULL REQUEST

### **Comparing changes**

Choose two branches to see what's changed or to start a new pull request. If you need to, you can also compare across forks.

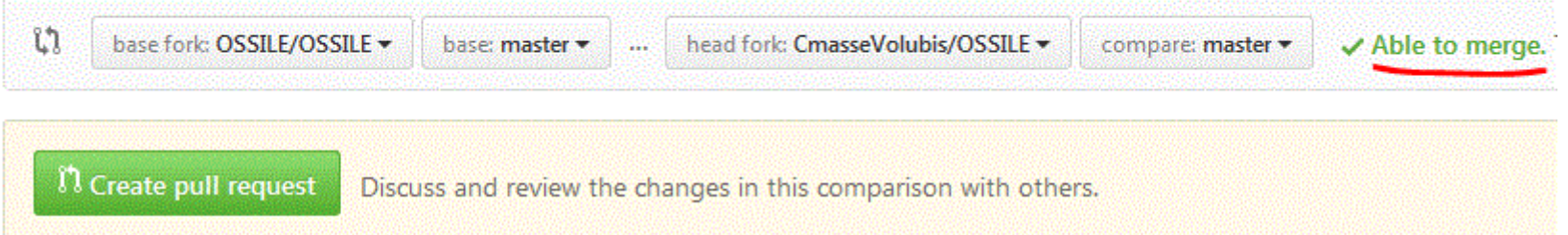

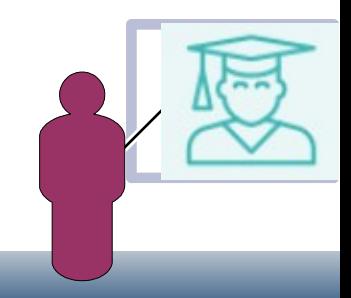

### Utiliser git depuis ORION

 $\ddot{\phantom{0}}$ 

### Open a pull request

Create a new pull request by comparing changes across two branches. If you need to, you can also compare across forks.

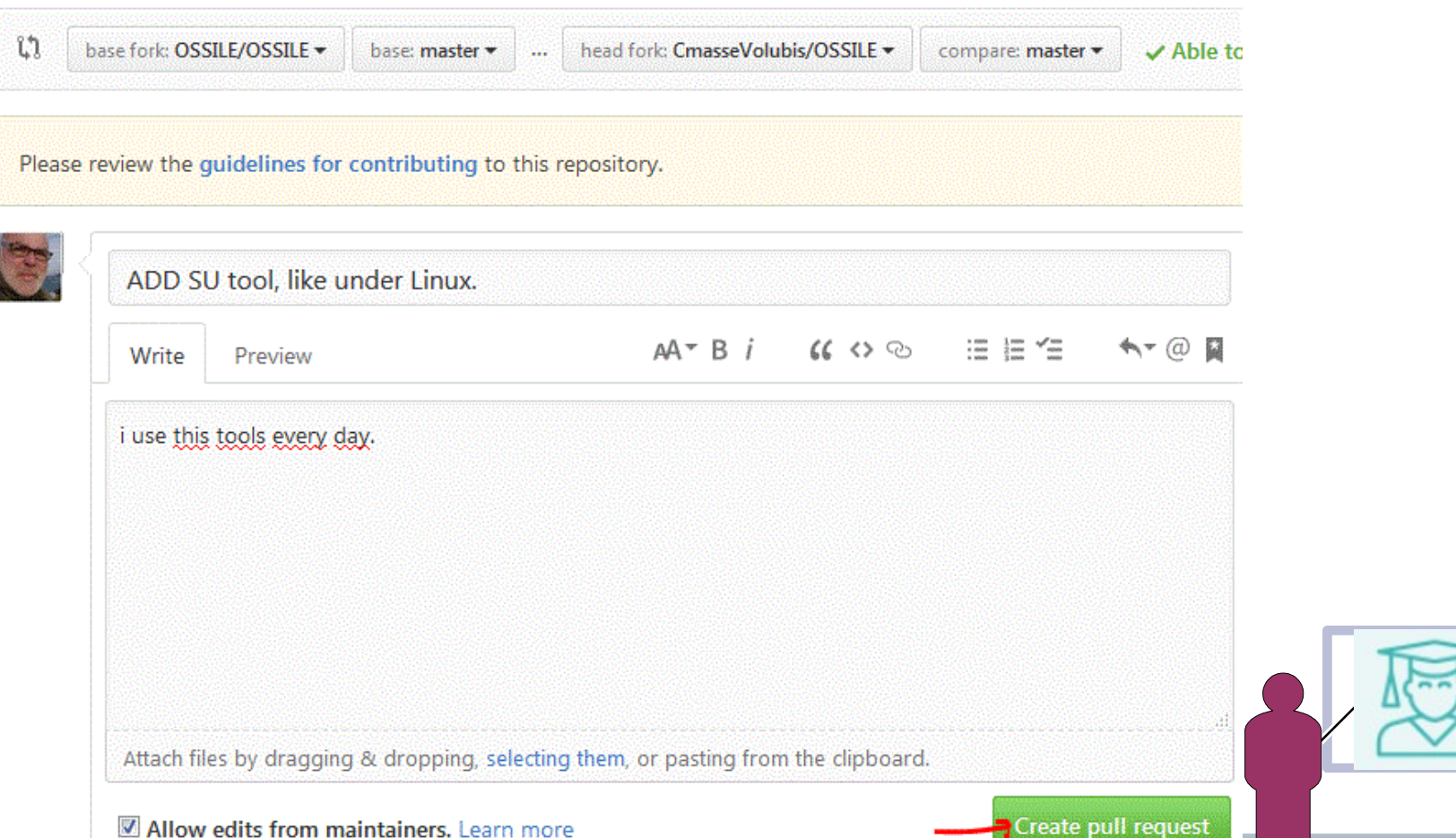

• Utiliser git depuis ORION

Cette demande porte le n° 61 (en attente de validation par l'administrateur)

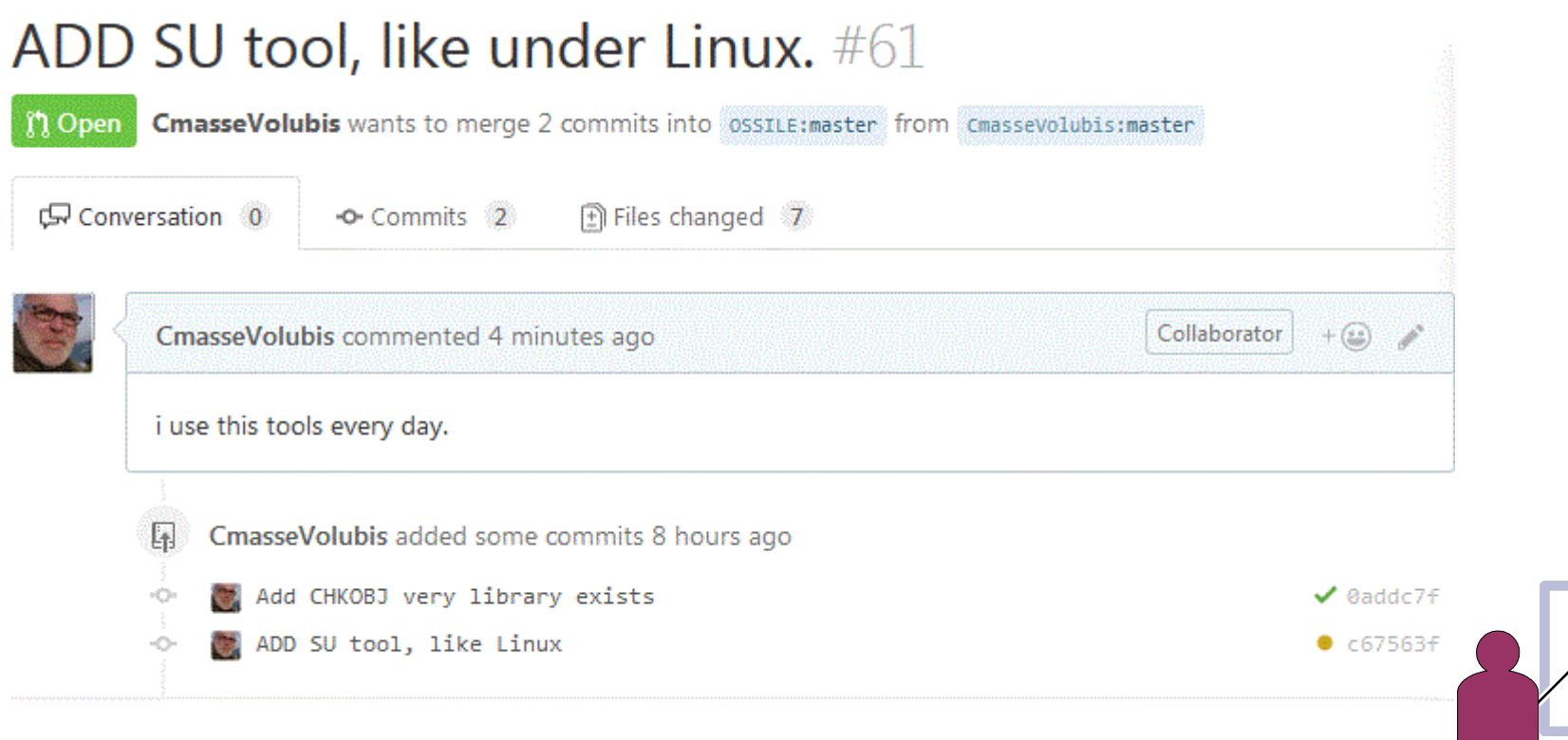

Add more commits by pushing to the master branch on CmasseVolubis/OSSILE.

Utiliser git depuis ORION

Il peut vous être demandé qq modifications (ici mise à jour du fichier README.MD de la page principale)

The project's README.md has a "Currently included in OSSILE" section, which needs updates to reflect a bunch of new contributions. These items need some content:

- · udtf list source members
- $\bullet$  sha256
- c backup pgm
- c check recvr delete
- c chk os lvl
- c display constraints
- c\_display\_triggers
- c list dbr
- c list jrn objs
- c signature verification
- $\bullet$  c\_sysinfo
- $\bullet$  c joblist
- c rtvdirsz

This is a bit of a pain, but is documented in our CONTRIBUTING instructions https://github.com/OSSILE/OSSILE/blob/master/CONTRIBUTING.md#contributing-a-new-buildable-item-to-ossile

### Utiliser git depuis ORION

### **Puis**

 $\qquad \qquad \qquad \qquad \qquad \qquad \qquad \qquad \qquad \qquad$ 

De ThePrez <notifications@github.com>

#### Sujet Re: [OSSILE/OSSILE] ADD SU tool, like under Linux. (#61)

Réponse à OSSILE/OSSILE <reply+012a133770a5e6060ed5bb2e68b3a04825c6e760c1ac153392cf000000011497f09992a169ce0be99800@reply.github.com> <

Pour OSSILE/OSSILE <OSSILE@noreply.github.com>

Copie à Christian Massé Lt, Author <author@noreply.github.com>

#### Merged #61.

You are receiving this because you authored the thread. Reply to this email directly, view it on GitHub, or mute the thread.

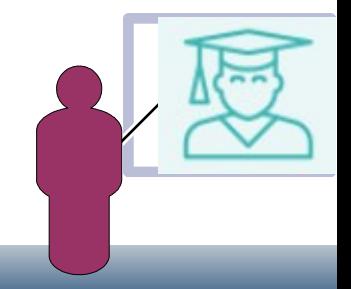

♦

Utiliser git en mode commande

Liam vous explique sur son blog comment mettre en place une clé RSA (pour éviter un mot de passe) et comment cloner github en mode commande

<https://worksofbarry.github.io/blog/?24>

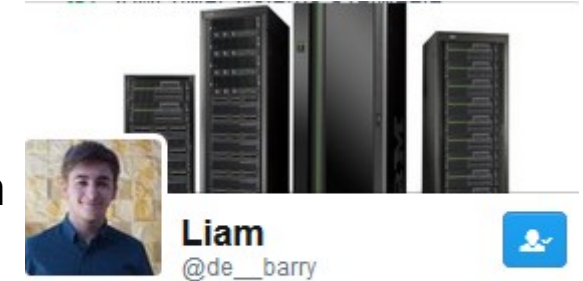

IBM Champion 2017, hooray! Programming, IBM i. Open Source, music and Counter-Strike. Tweets are my own

### Setting up, cloning and pushing from your IBM i to GitHub

What you will need:

- Sign up to GitHub, now. You can find the BitBucket method here, by Aaron Bartell.
- An editor to make changes to files on the IFS. For example, Rational Developer for i, Notepad++ with NppFTP, Orion or local machine connected to IBM i share.
- 57330PS, option 6 e.g. Git.
- Setup an SSH key (read below)

### plus d'infos sur Liam

→ <https://www.itjungle.com/2017/03/01/youth-movement-ibm-champions/>

Utiliser git en mode commande

Liam vous explique sur son blog comment mettre en place une clé RSA (pour éviter un mot de passe) et comment cloner github en mode commande

```
> git clone git@github.com:WorksOfBarry/DB2GET.git
Cloning into 'DB2GET'...
remote: Counting objects: 15, done.
remote: Compressing objects: 100% (11/11), done.
remote: Total 15 (delta 2), reused 15 (delta 2), pack-reused 0
Receiving objects: 100% (15/15), done.
Resolving deltas: 100% (2/2), done.
```
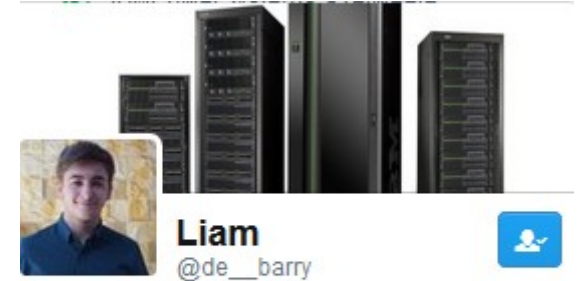

IBM Champion 2017, hooray! Programming, IBM i, Open Source, music and Counter-Strike. Tweets are my own

### Modifiez le source, puis

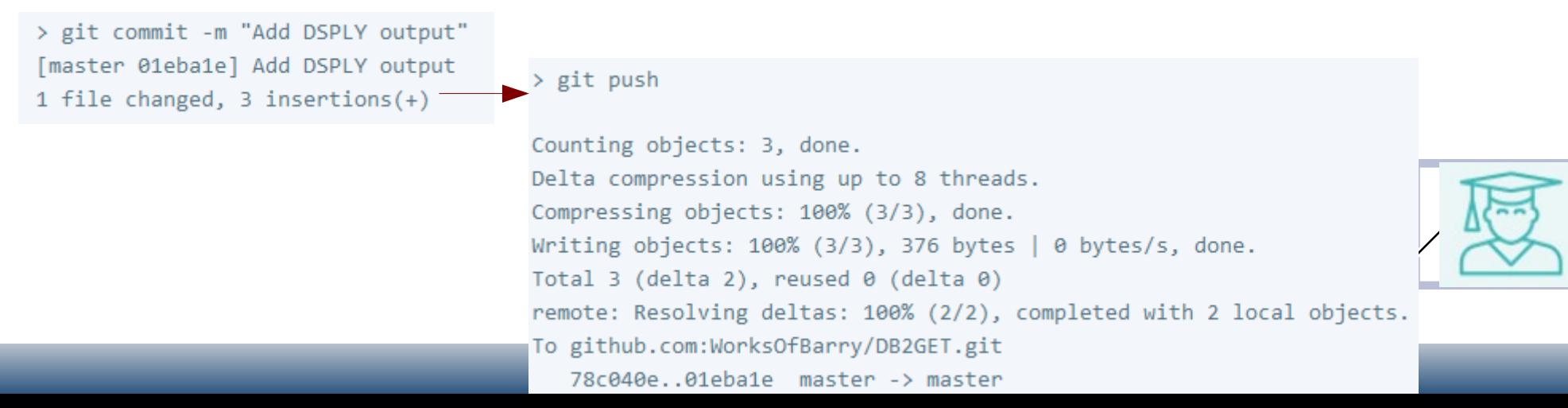

**Conclusion** 

### En cherchant vous trouverez de beaux projets

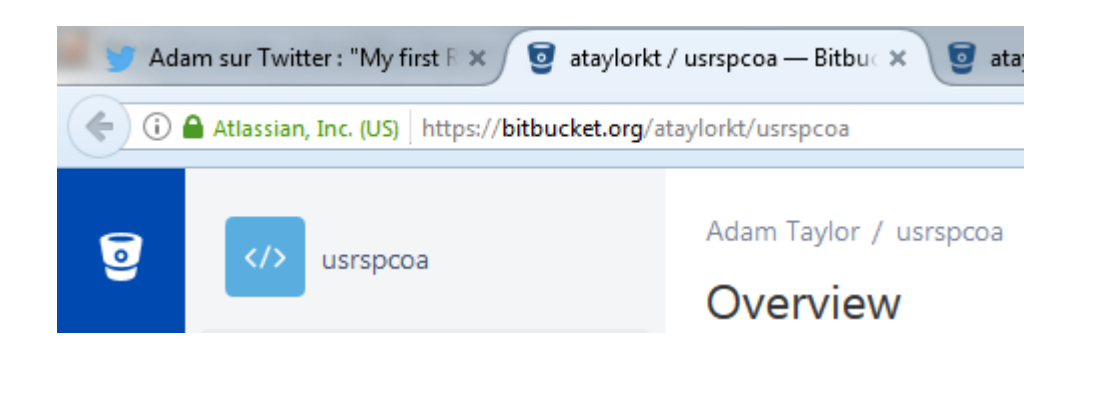

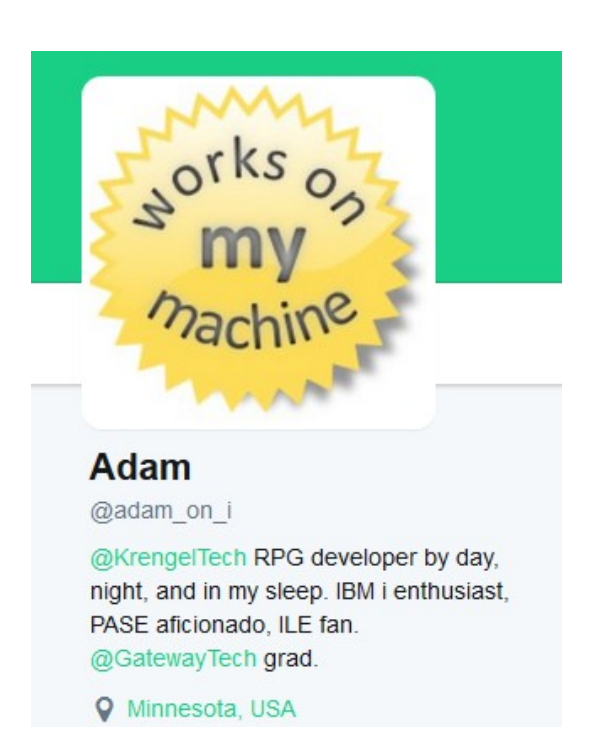

### **USRSPCOA**

This repo contains an RPG Open Access handler to allow User Space (\*USRSPC) objects which contain input from IBM List APIs such as QUSLOBJ to be easily accessed with native IO.

RPG OA is free and part of the RPG compiler for IBM i 6.1+ as of Jan 2012 - however, your system may need PTFs in order to compile or use this code.

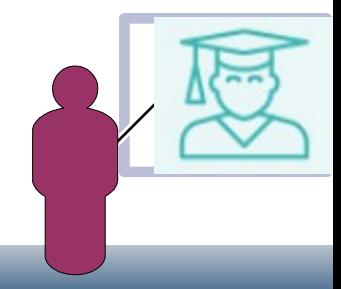

Conclusion

Voyez aussi ces projets (PHP, Phyton, option de compil du RPG sous ORION)

 $\rightarrow$  https://github.com/Club-Seiden

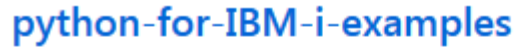

Python utilities and scripts for IBM i

● Python **\%** 2 Updated 7 hours ago

#### giti

 $\bullet$  PHP

5250 green screen repository browser inspired by gitk

Zend Framework 3 Module for the IBM i Toolkit

● Batchfile ★ 1 Updated on 11 Jan

#### ibm-i-dev-commands

Commands for use while developing IBM i ap zf3-ibmiToolkit

Updated 16 days ago

### -ibmi netstat py

#### Python script for IBM i that provides NETSTAT

● Python  $\star 1$   $\%$  3 Updated 22 days ago

#### **Orion-RPG-Compile-Plugin**

Updated on 31 Oct 2016

This plugin allows you to compile RPG from within Orion IDE

JavaScript  $\bigstar 1$  Updated on 3 Sep 2016

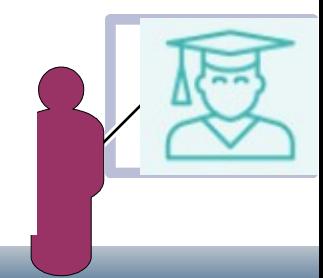

• Conclusion

J'aimerais bien que la communauté francophone soit plus vivace !

### Même si elle est présente

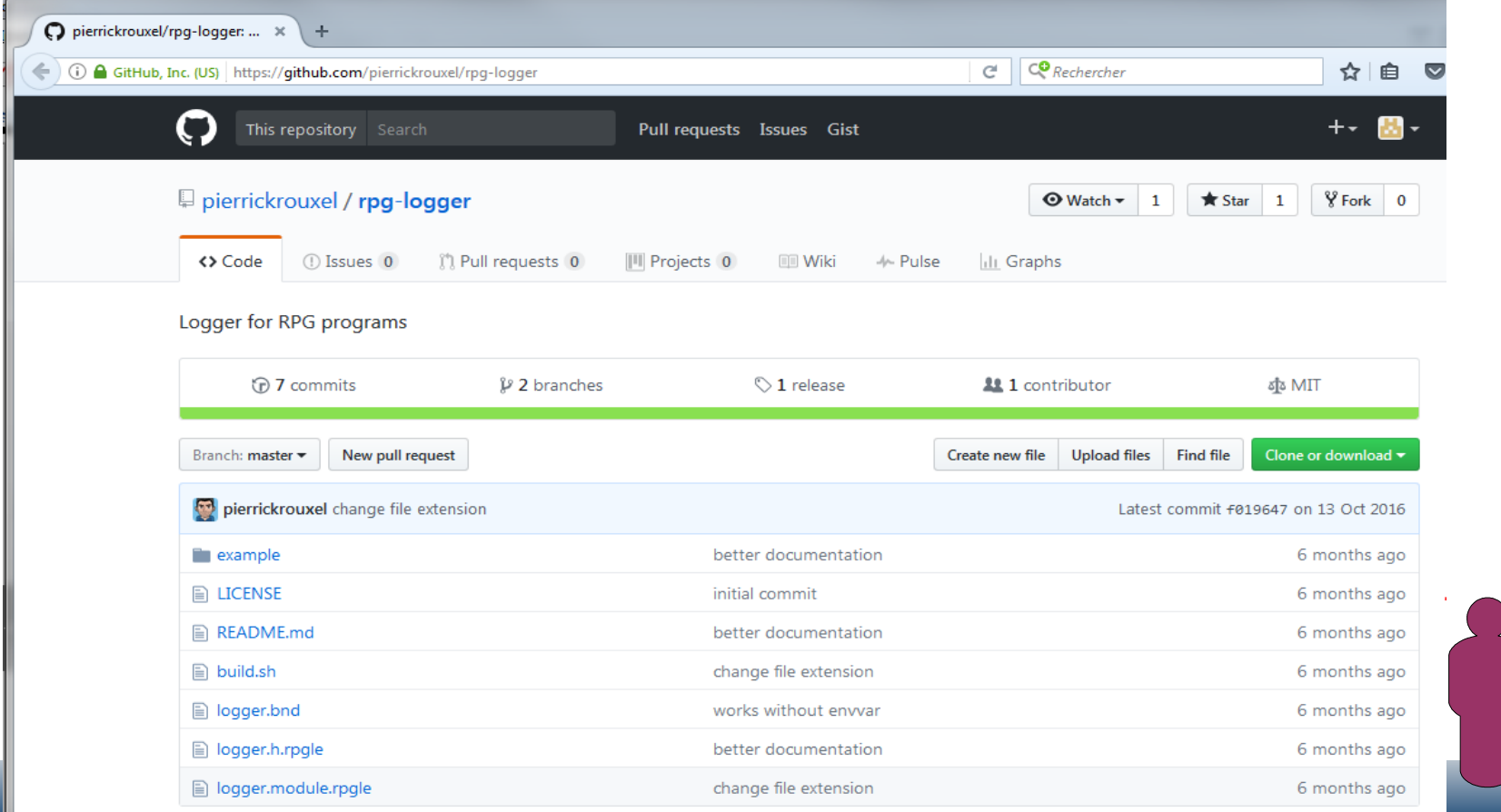

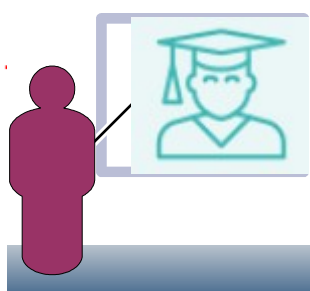

**Conclusion** 

### Les clubs IPL et Bretagne proposent celui-ci

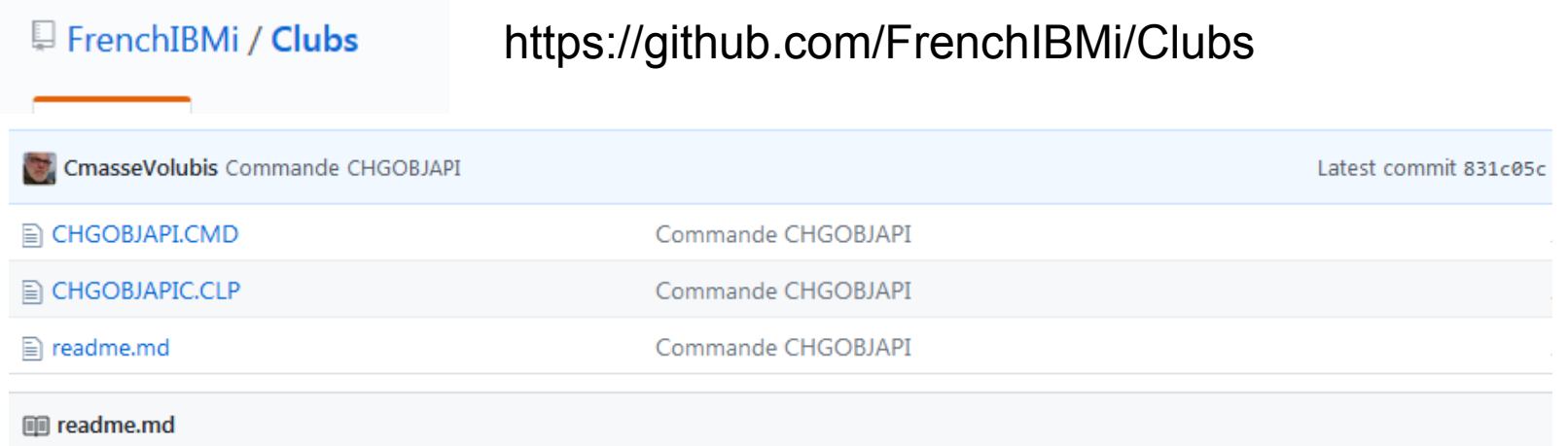

### FrenchIBMi

Bienvennue sur le projet FrenchIBMi/Clubs

1. Ce projet a pour origine les Clubs Utilisateurs IBMi Pays de Loire (www.clubipl.org) et Bretagne (www.cibretagne.org)

- 2. Il a pour but le partage d'exemples de programmation sur IBM i (RPG, CL, php, etc...)
- 3. Merci de cloner ce projet, puis de proposer vos modifications ensuite (Pull Request)

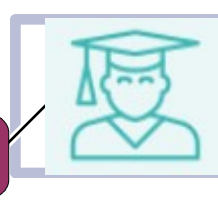

· Conclusion

**Alors** 

.... À vous de jouer !

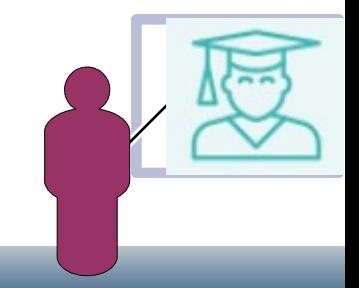